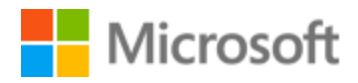

# Catalan Style Guide

# Table of Contents

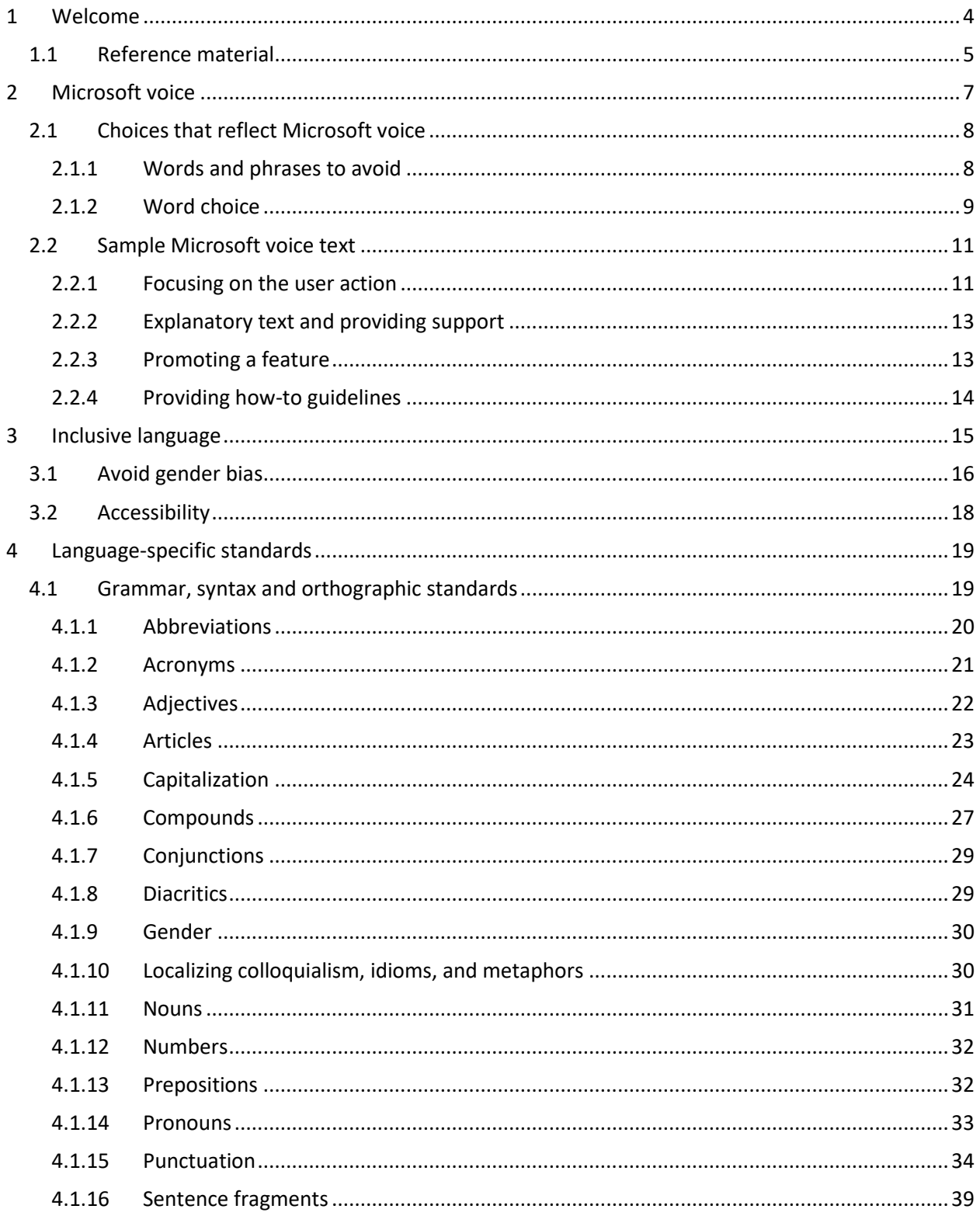

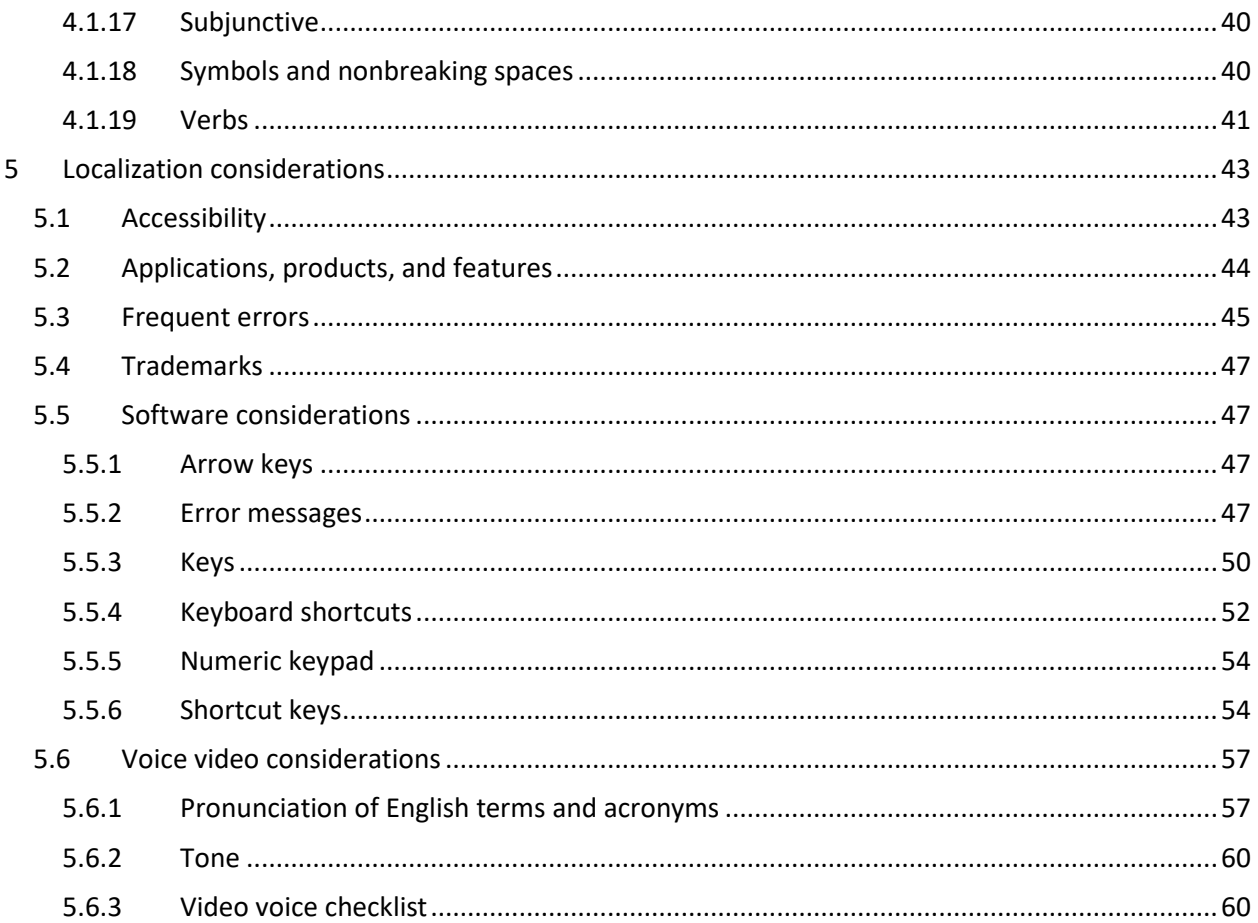

# <span id="page-3-0"></span>1 Welcome

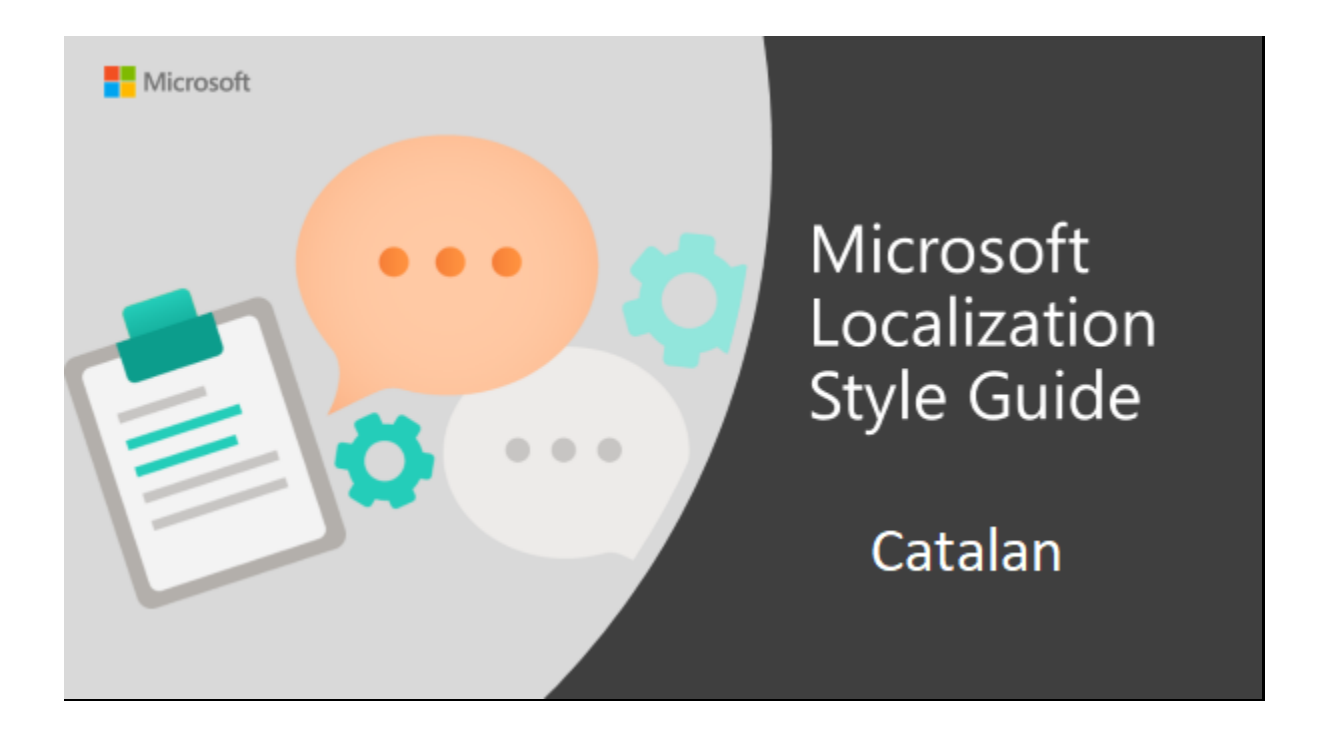

Welcome to the *Microsoft Localization Style Guide* for Catalan. This guide will help you understand how to localize Catalan content in a way that best reflects the Microsoft voice.

Before you dive in:

- Make sure you understand the key tenants of the [Microsoft voice.](#page-6-0)
- Familiarize yourself with the recommended [style references](#page-4-0) in Catalan.

#### <span id="page-4-0"></span>1.1 Reference material

Unless this style guide or the Microsoft Language Portal provides alternative instructions, use the orthography, grammar, and terminology in the following publications.

#### **Normative references**

These normative sources must be adhered to. Take into account that the Institut d'Estudis Catalans (IEC) published a new grammar and orthography in 2016 and 2017, which include some changes in the rules. Any deviation from the normative sources automatically fails a string in most cases. When more than one solution is possible, the more recent rules apply, and you must also consult the other topics in this style guide for guidance.

- 1. Institut d'Estudis Catalans. Gramàtica de la llengua catalana. Barcelona: IEC, 2016.
- 2. Institut d'Estudis Catalans. Ortografia catalana. Barcelona: IEC, 2017. Available online at [https://www.iec.cat/llengua/documents/ortografia\\_catalana\\_versio\\_digital.pdf.](https://www.iec.cat/llengua/documents/ortografia_catalana_versio_digital.pdf)

#### **Secondary normative sources:**

- 1. Badia i Margarit, A. M. Gramàtica de la llengua catalana. Descriptiva, normativa, diatòpica, diastràtica. Barcelona: Enciclopèdia Catalana, 1994.
- 2. Fabra, P. Gramàtica catalana. Barcelona: Teide, various editions.
- 3. Jané, A. Gramàtica catalana. Barcelona: Salvat, 1977.

#### **Informative references**

These sources are meant to provide supplementary and background information.

- 1. Abreviacions. Barcelona: Direcció General de Política Lingüística. Departament de Cultura, 1997.
- 2. AVUI. Llibre d'estil. Barcelona: Empúries, 1997.
- 3. Badia, J. [et al.]. El llibre de la llengua catalana. Barcelona: Castellnou, 1997.
- 4. Coromina, E. El 9 Nou. Manual de redacció i estil. 3a edició. Vic: Diputació de Barcelona; Eumo Editorial; Premsa d'Osona, 1993.
- 5. Coromines, J. Lleures i converses d'un filòleg. Barcelona: Club Editor, 1971. (El Pi de les Tres Branques, II-III)
- 6. Dubtes lingüístics més freqüents. Barcelona: Universitat Politècnica de Catalunya, 1996.
- 7. Estella, M.; Riera, M. Les majúscules i les minúscules. 2a ed. Bellaterra: Gabinet de Llengua Catalana de la Universitat Autònoma de Barcelona, 1995.
- 8. Fabra, P. Converses filològiques. Barcelona: Barcino, 1954-1956. Also available in Edhasa, 1983-1988. 2 vol.
- 9. Fabra, P. Les principals faltes de gramàtica. Barcelona: Barcino, various eds. (Col. Popular Barcino", 2)
- 10. Fabra, P. Ortografia catalana. Barcelona: Barcino, various eds. (Col. Popular Barcino, 1)
- 11. Fabra, P. Sintaxi catalana. Barcelona: Aqua, 1982. (Biblioteca Vidal de Besalú, II)
- 12. Institut d'Estudis Catalans. Secció filològica. Documents de la Secció Filològica I. Barcelona: Institut d'Estudis Catalalans, 1990. (Biblioteca Filològica; XIX)
- 13. Institut d'Estudis Catalans. Secció filològica. Documents de la Secció Filològica II. Barcelona: Institut d'Estudis Catalalans, 1992 (Biblioteca Filològica; XXVII)
- 14. Institut d'Estudis Catalans. Secció filològica. Documents de la Secció Filològica III. Barcelona: Institut d'Estudis Catalalans, 1996 (Biblioteca Filològica; XXX)
- 15. Marvà, J. Curs superior de gramàtica catalana. Barcelona: Barcino, various editions. (Manuals Lingüístics Barcino, 3)
- 16. Mestres, J. M. [et al.]. Manual d'estil: La redacció i l'edició de textos. Barcelona: Eumo Editorial; Universitat de Barcelona; Universitat Pompeu Fabra; A.M. Rosa Sensat, 1995.
- 17. Mestres, J. M.; Guillén, J. Diccionari d'abreviacions. Barcelona: Enciclopèdia Catalana, 1992.
- 18. Pujol, J. M.; Solà, J. Tractat de puntuació. Barcelona: Columna, 1989.
- 19. Ruaix, J. Observacions crítiques i pràctiques sobre el català d'avui 1/2. Moià: Josep Ruaix, 1994-1995
- 20. Solà, J. [et al.]. Llibre d'estil de l'Ajuntament de Barcelona. Barcelona: Ajuntament de Barcelona, 1995.
- 21. TERMCAT. Formació del plural dels manlleus. Barcelona: TERMCAT; Generalitat de Catalunya, Departament de Cultura, 1992. (Criteris Lingüístics per a la Terminologia, 4)
- 22. Universitat Autònoma de Barcelona. Gabinet de Llengua Catalana. Els signes de puntuació. 2a ed. Bellaterra: Servei de Publicacions de la Universitat Autònoma de Barcelona, 1995.
- 23. Xuriguera, J.B. Els verbs catalans conjugats. 8a ed. Barcelona: Editorial Claret, 1995.

#### **Dictionaries**

- 1. Alcover, A. M.; Moll, F. Diccionari català-valencià-balear. 2a ed. Palma de Mallorca: Moll, 1978. 10. vol. Also available at [http://dcvb.iecat.net/.](http://dcvb.iecat.net/)
- 2. Bruguera, J. Diccionari ortogràfic i de pronúncia. Barcelona: Enciclopèdia Catalana, 1990.
- 3. Gran diccionari de la llengua catalana. Barcelona: Enciclopèdia Catalana, 1998. Available online at [http://www.diccionari.cat.](http://www.diccionari.cat/)
- 4. Diccionari de la llengua catalana. 2a ed. Barcelona: Institut d'Estudis Catalans, 1997. Available online at [http://dlc.iec.cat/.](http://dlc.iec.cat/)
- 5. Diccionari de neologismes. Barcelona: Termcat; Edicions 62, 1997.
- 6. Ginebra, J.; Montserrat, A. Diccionari d'ús dels verbs catalans. Barcelona: Edicions 62, 1999.
- 7. Ruaix, J. Diccionari auxiliar. Moià: Josep Ruaix, 1996.
- 8. TERMCAT. Diccionari d'Internet. Barcelona: Enciclopèdia Catalana, 2001.

9. TERMCAT. Societat de la informació. Noves tecnologies i Internet: diccionari terminològic. Barcelona: TERMCAT, Centre de Terminologia, 2000.

The following resources are also useful:

- Optimot, consultes lingüístiques. A service offered by the Direcció General de Política Lingüística in cooperation with Institut d'Estudis Catalans and Centre de Terminologia TERMCAT. This resource is fully updated with the most recent changes in the rules. Available online at <http://gencat.cat/optimot/>
- ésAdir. Portal lingüístic de la Corporació Catalana de Mitjans Audiovisuals. Available online at <http://esadir.cat/>
- Enciclopèdia Catalana. Available online at [http://www.enciclopedia.cat.](http://www.enciclopedia.cat/)

For references related to localization, see the [Localization Considerations](#page-42-0) section.

#### **UI references**

The source copy may contain references to software options and controls in software (for example, Windows).

- 1. If the translations are available, use the existing translations followed by the source UI text in parentheses. Use this pattern for example in the case of references to Microsoft's UI, as their terminology/glossary is available at [https://www.microsoft.com/en](https://www.microsoft.com/en-us/language)[us/language.](https://www.microsoft.com/en-us/language)
- 2. If translations are unavailable or if you don't have access to the translations, keep the source UI text in English, followed by your suggested translation in parentheses.

# <span id="page-6-0"></span>2 Microsoft voice

Microsoft's brand personality comes through in our voice and tone—what we say and how we say it. The voice used across Microsoft products, services, and experiences hinges on crisp simplicity.

Three principles form the foundation of our voice:

- **Warm and relaxed:** We're natural. Less formal, more grounded in honest conversations. Occasionally, we're fun. (We know when to celebrate.)
- **Crisp and clear:** We're to the point. We write for scanning first, reading second. We make it simple above all.
- **Ready to lend a hand:** We show customers we're on their side. We anticipate their real needs and offer great information at just the right time.

The Microsoft voice targets a broad set of users from technology professionals and enthusiasts to casual computer users. Although content might be different for different audiences, the principles of the Microsoft voice are the same. However, the Microsoft voice also requires us to keep the audience in mind. Choose the right words for the audience: use technical terms for technical audiences, but for consumers use common words and phrases instead.

These key elements of the Microsoft voice should extend across Microsoft content for all language locales. Each language has specific choices in style and tone that evoke the Microsoft voice in that language.

#### <span id="page-7-0"></span>2.1 Choices that reflect Microsoft voice

Translating into Catalan in a way that reflects the Microsoft voice means choosing words and grammatical structures that reflect the same style as the source text. It also means considering the needs of the audience and the intent of the text.

The general style should be clear, friendly, and concise. Use language that resembles everyday conversation, rather than the formal, technical language that's often used in technical and commercial content.

When you're localizing source text written in the Microsoft voice, **feel free to choose words that aren't standard translations** if you think that's the best way to stay true to the intent of the source text.

Because the Microsoft voice has a conversational style, translating the source text literally may produce target text that's not relevant to customers. To guide your translation, consider the intent of the text and what the customer needs to know to complete the task.

#### <span id="page-7-1"></span>2.1.1 Words and phrases to avoid

The Microsoft voice avoids an unnecessarily formal tone. The table below lists the words and phrases to avoid in Catalan and their equivalent words and phrases that will help you convey the Microsoft voice in Catalan. Note that some of the suggestions might not fit all contexts. They are provided as examples.

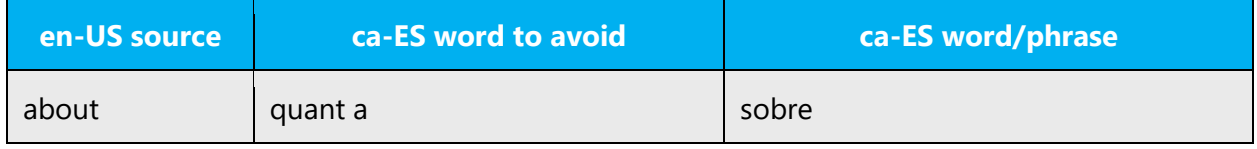

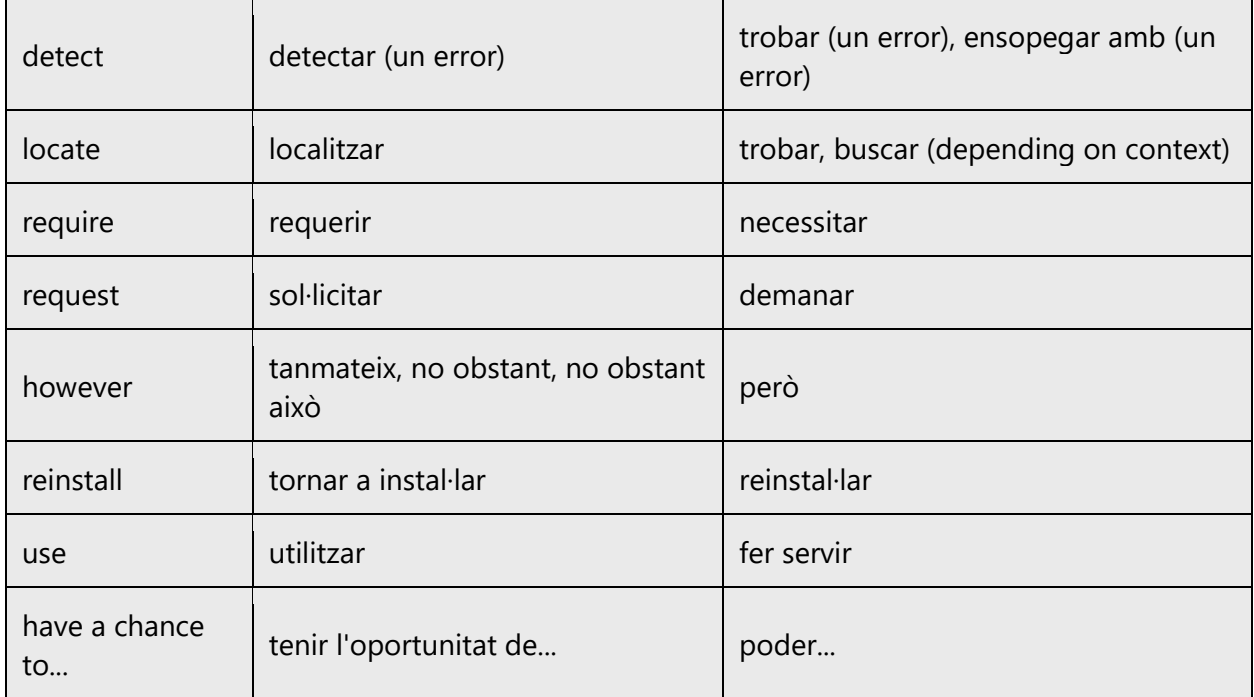

#### <span id="page-8-0"></span>2.1.2 Word choice

#### **Terminology**

Terminology must be used consistently and must adhere to the approved reference materials.

Use approved terminology from the Microsoft [Language Portal](https://www.microsoft.com/en-us/language) where applicable, for example for key terms, technical terms, and product names.

#### **Short word forms and everyday words**

Writing US English text in the Microsoft voice means choosing the short, simple words spoken in everyday conversations. In English, shorter words are generally friendlier and less formal. Short words also save space on-screen and are easier to read quickly. Precise, well-chosen words add clarity, but it's important to use the everyday words that customers are accustomed to.

In Catalan, the Microsoft voice can be conveyed through the use of the shortened form of words and through the use of everyday words. However, shortened words are not as common as they are in US English, so be careful when you're considering their use in Catalan. See the table below for some examples.

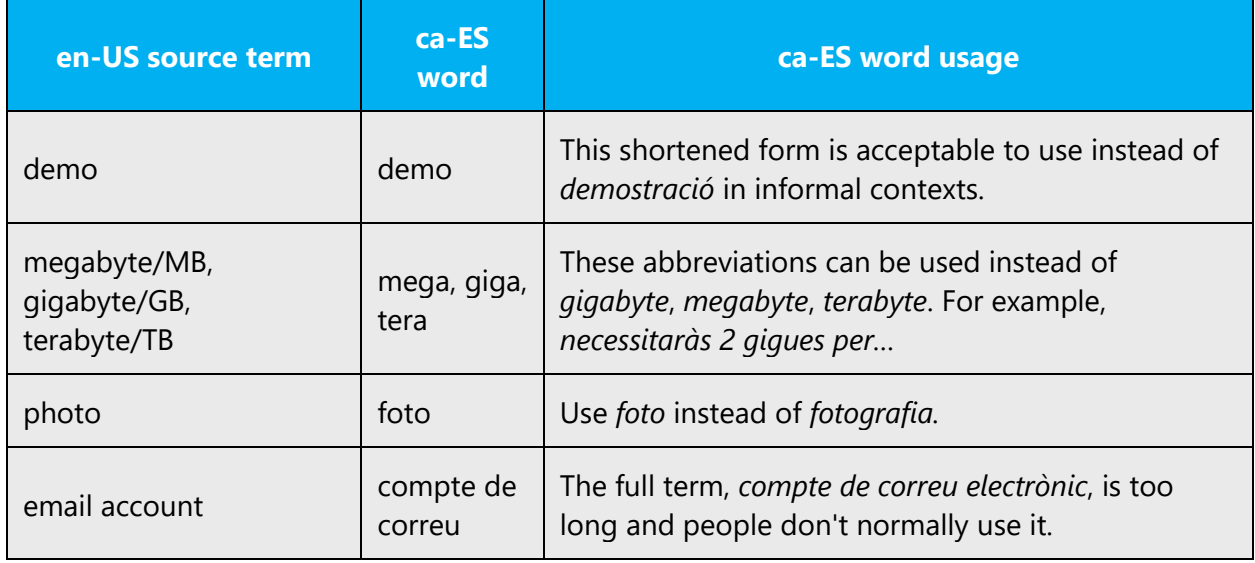

## **Synonyms**

Variety in your choice of words can convey a more natural and conversational tone, especially in longer text and informal topics. You can deviate from established terminology **for general terms** if these happen to be used repetitively in a sentence or paragraph. For example, *use* is usually translated as *utilitzar*, but it can also be translated as *fer servir*. Likewise, in the case of two source terms that usually get translated in one way only, you can use synonyms to differentiate them. For example, *upload* and *load* tend to be translated as *carregar*. In this case, in informal contexts and long texts, you could also use *penjar* or *pujar* for upload (if they aren't used as UI terms and to avoid repetition of terms within a sentence or paragraph). This translation may be used for a more natural, more conversational, and less formal tone. Avoid at all costs using non-normative language influenced by Spanish or English, which may be heard in everyday conversations and may even be widely used, but it isn't correct. Such words and expressions, known as *barbarismes*, must be avoided.

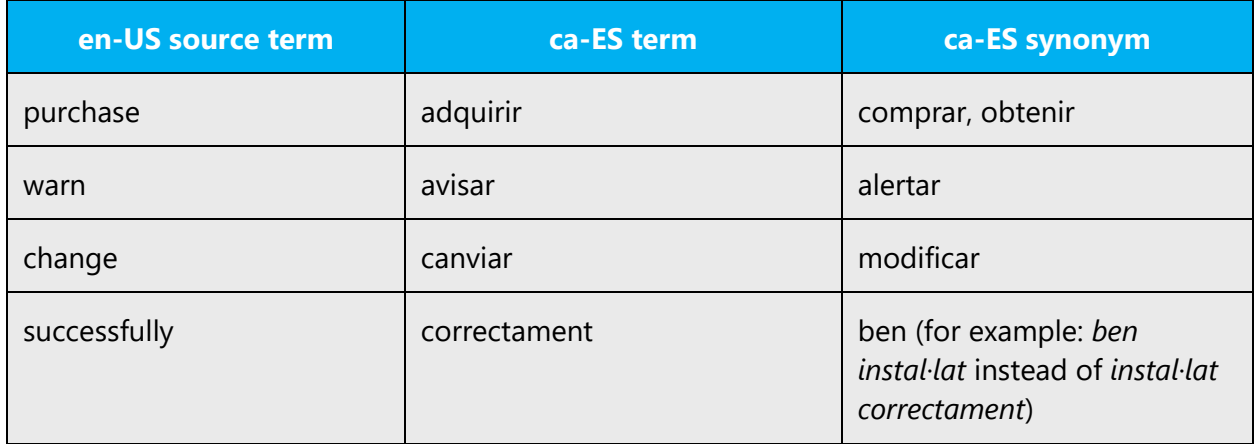

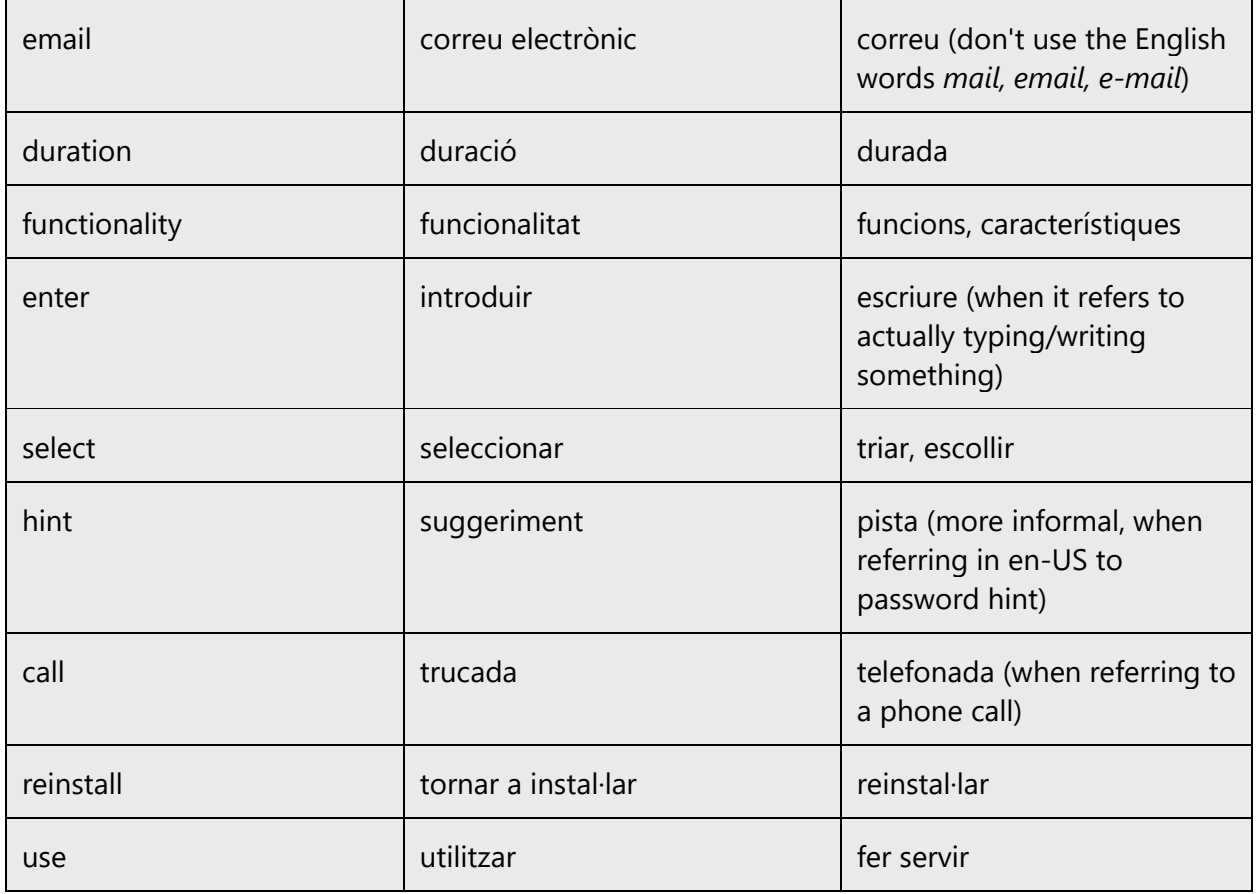

#### <span id="page-10-0"></span>2.2 Sample Microsoft voice text

The following sections have source and target phrases that illustrate the intent of the Microsoft voice.

See the **[Pronouns](#page-32-0)** section for more information about how to address the user. Always double-check.

#### <span id="page-10-1"></span>2.2.1 Focusing on the user action

To make choices and next steps obvious for the user, focus on the action that the user needs to take.

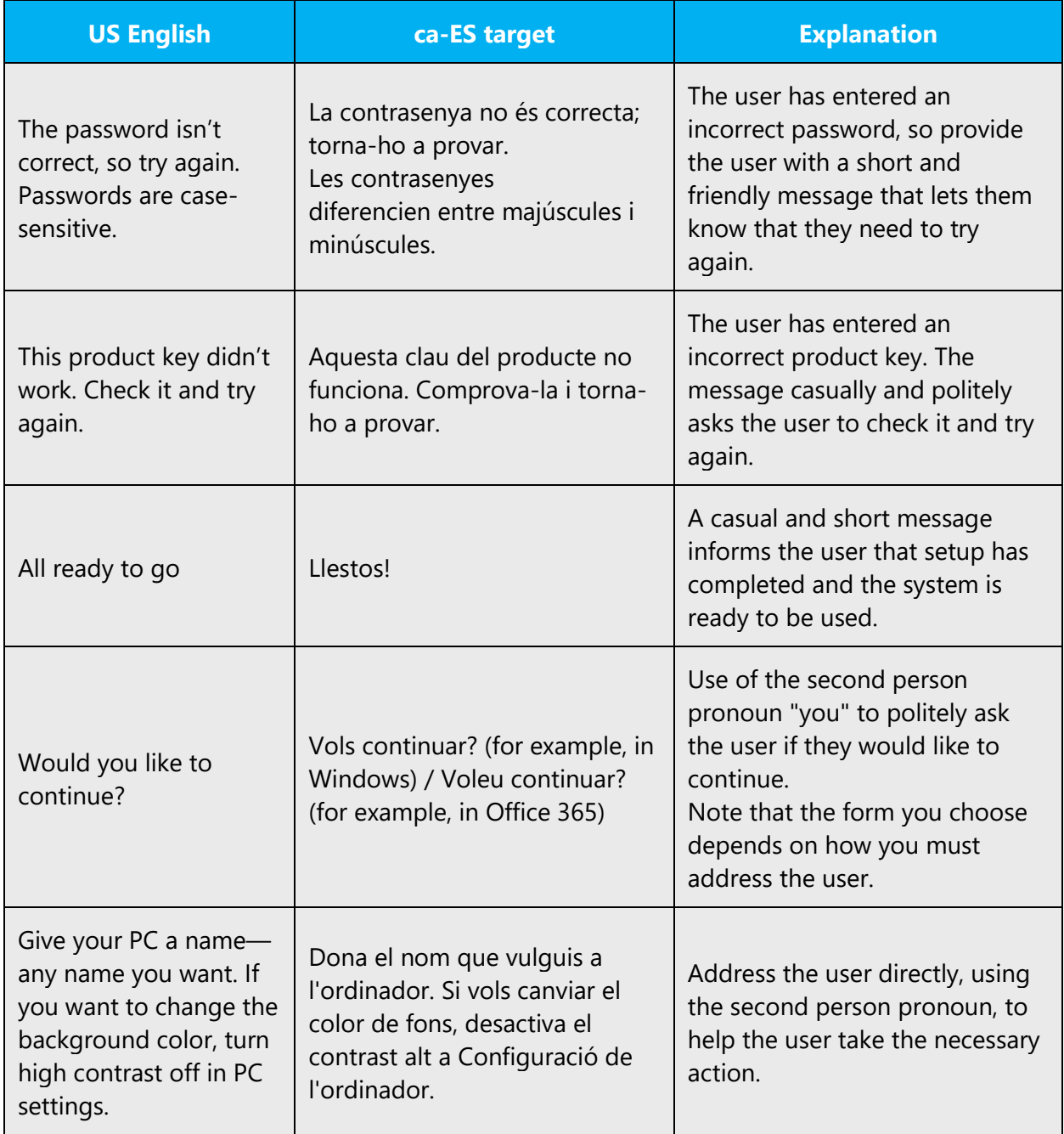

**Note:** See the **[Pronouns](#page-32-0)** section for more information about how to address the user. Always double-check.

#### <span id="page-12-0"></span>2.2.2 Explanatory text and providing support

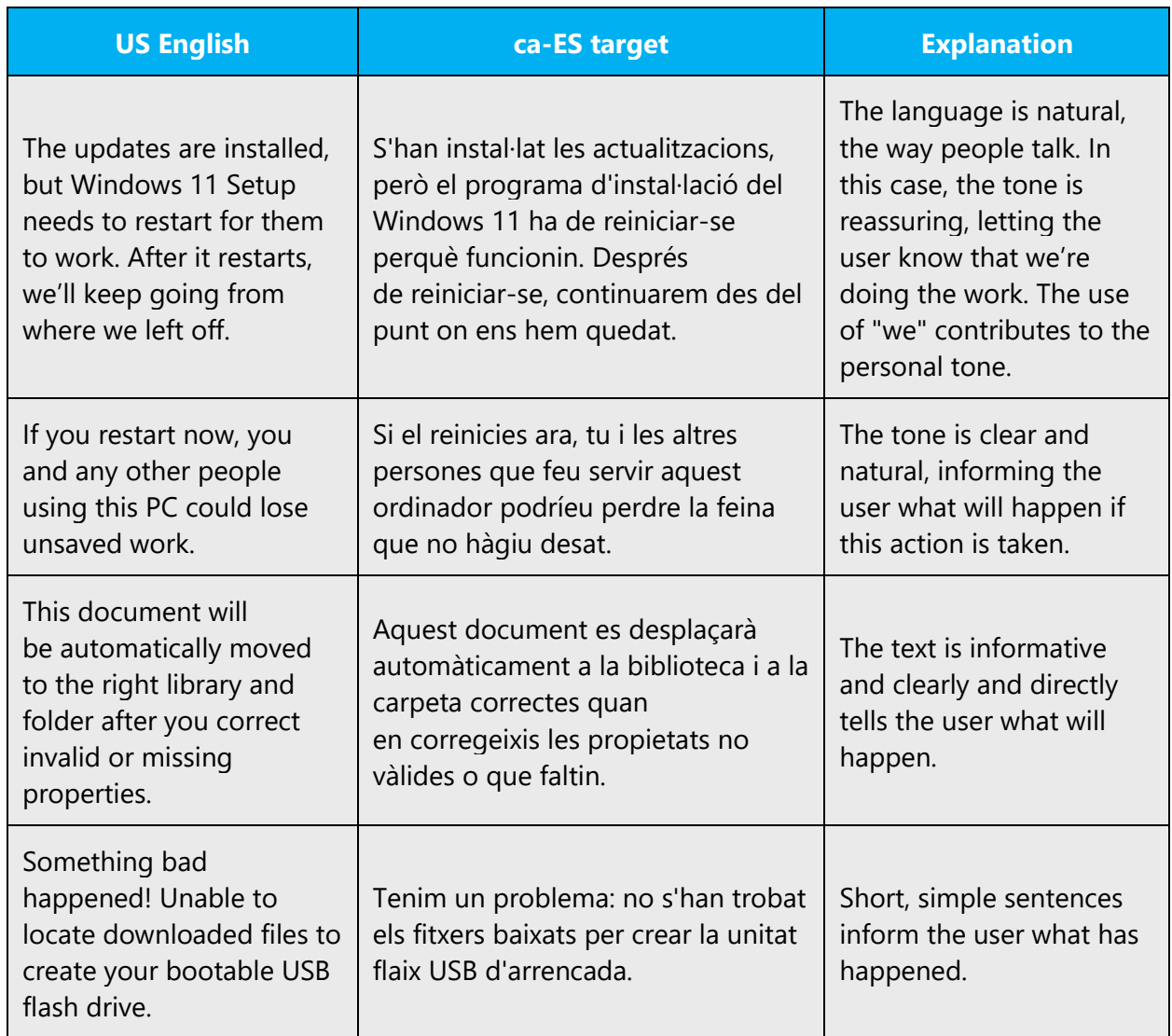

**Note:** See the **[Pronouns](#page-32-0)** section for more information about how to address the user. Always double-check.

#### <span id="page-12-1"></span>2.2.3 Promoting a feature

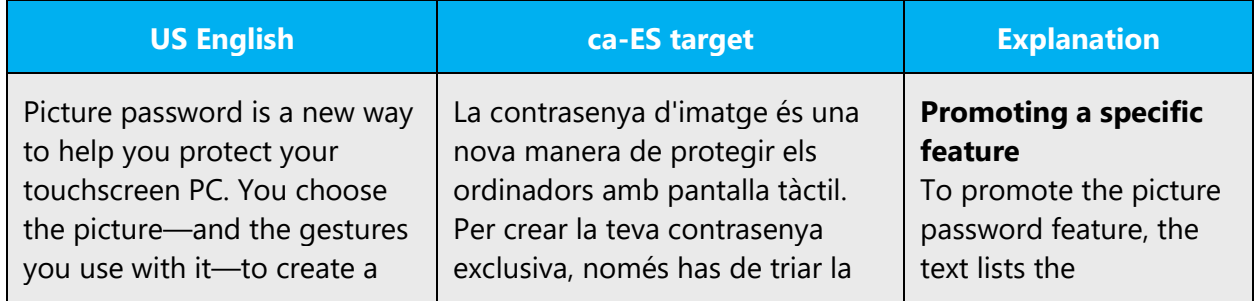

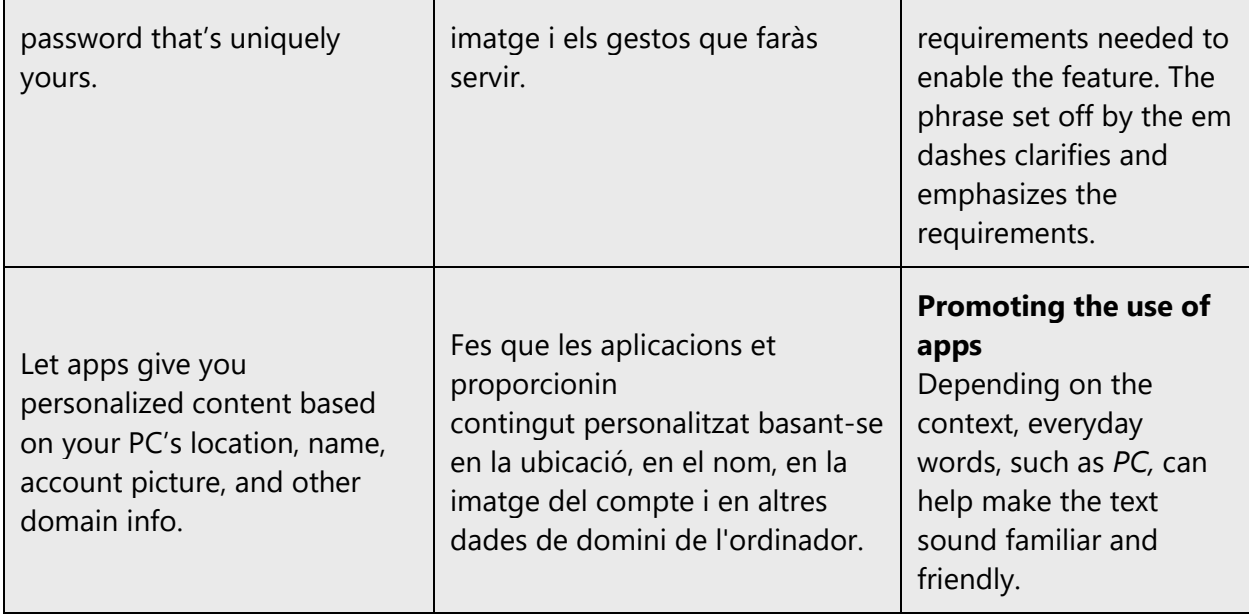

**Note:** See the **[Pronouns](#page-32-0)** section for more information about how to address the user. Always double-check.

# <span id="page-13-0"></span>2.2.4 Providing how-to guidelines

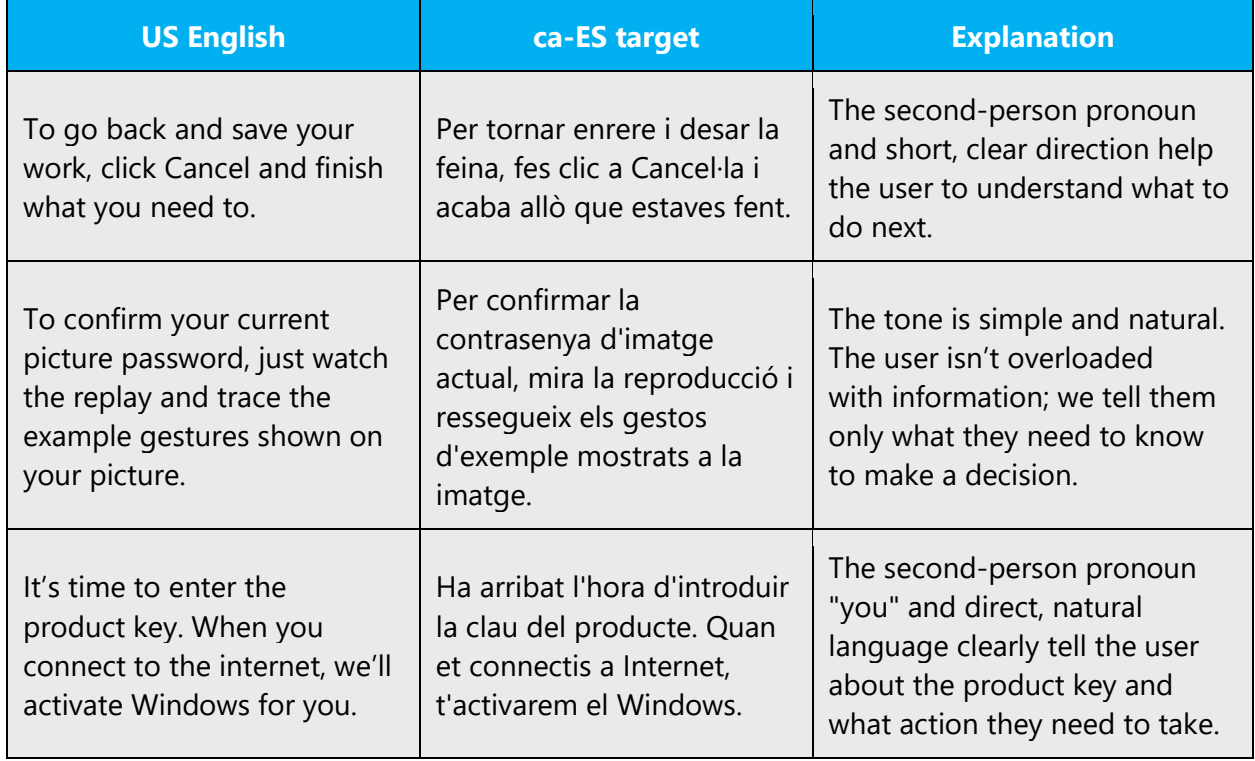

**Note:** See the [Pronouns](#page-32-0) section for more information about how to address the user. Always double-check.

# <span id="page-14-0"></span>3 Inclusive language

Microsoft technology reaches every part of the globe, so it's critical that all our communications are inclusive and diverse. These guidelines provide examples on how to use inclusive language and avoid habits that may unintentionally lead to marginalization, offense, misrepresentation, or the perpetuation of stereotypes.

#### **General guidelines**

#### **Comply with local language laws.**

**Use plain language**. Use straightforward, concrete, and familiar words. Plain and accessible language will help people of all learning levels and abilities. Some examples include using a two-syllable word over a three-syllable word or several clear words instead of one complicated term or concept.

**Be mindful when you refer to various parts of the world**. If you name cities, countries, or regions in examples, make sure they're not politically disputed. In examples that refer to several regions, use equivalent references—for example, don't mix countries with states or continents.

**In text and images, represent diverse perspectives and circumstances.** Depict a variety of people from all walks of life participating fully in activities. Show people in a wide variety of professions, educational settings, locales, and economic settings.

**Don't generalize or stereotype people by region, culture, age, or gender**, not even if the stereotype is positive. For example, when representing job roles, choose names that reflect a variety of gender identities and cultural backgrounds.

#### **Don't use profane or derogatory terms.**

**Don't use slang that could be considered cultural appropriation.**

**Don't use terms that may carry unconscious racial bias or terms associated with military actions, politics, or controversial historical events and eras.**

The following table contains examples of preferred and recommended language to convey inclusivity, as well as terms and expressions that should not be used.

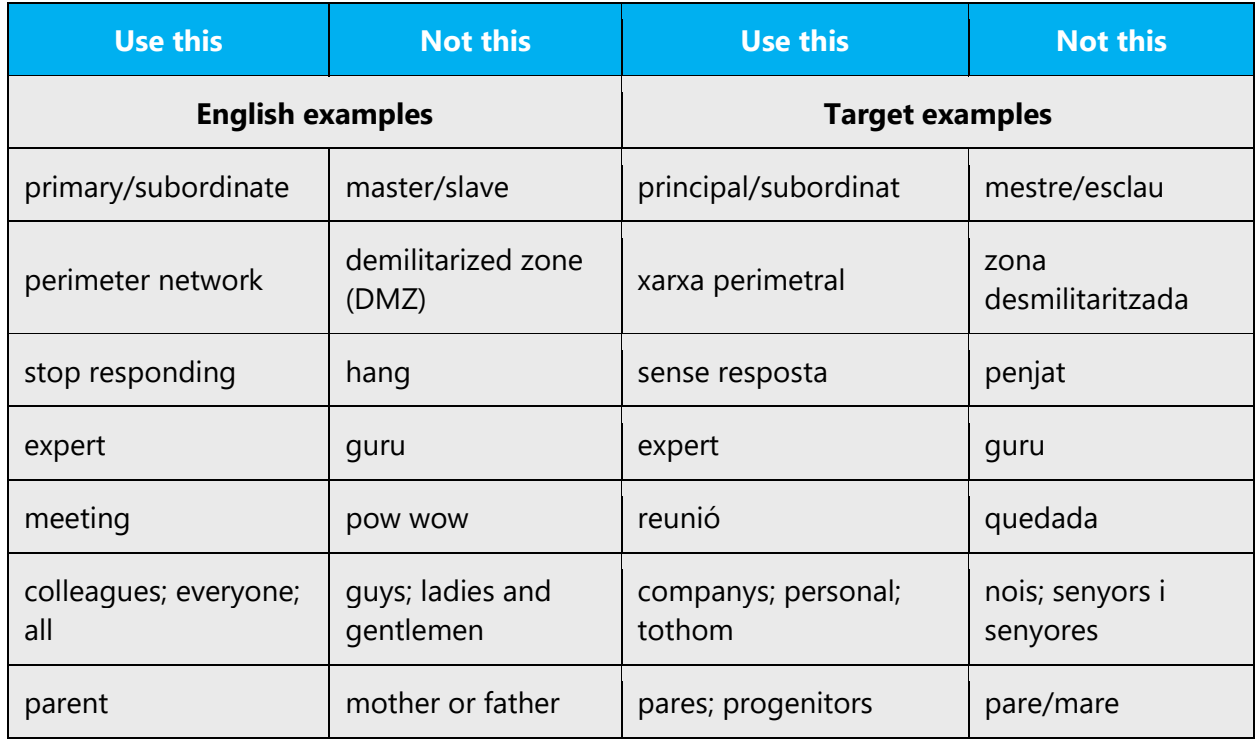

#### <span id="page-15-0"></span>3.1 Avoid gender bias

**Use gender-neutral alternatives for common terms.** Avoid the use of compounds containing gender-specific terms.

Avoid using the generic masculine form. Instead, use collective names or refer to titles or professions.

The table that follows contains examples of gender-biased words or terms that should be avoided in Catalan and the alternative that should be used to promote gender inclusivity.

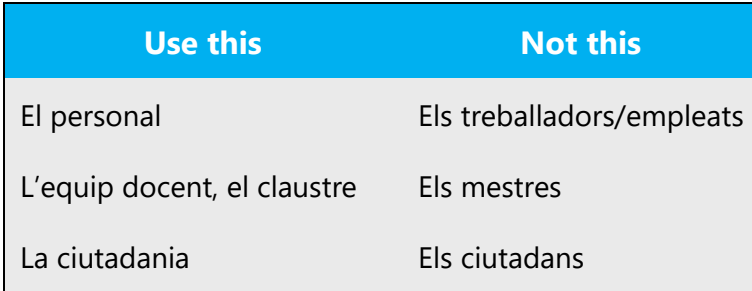

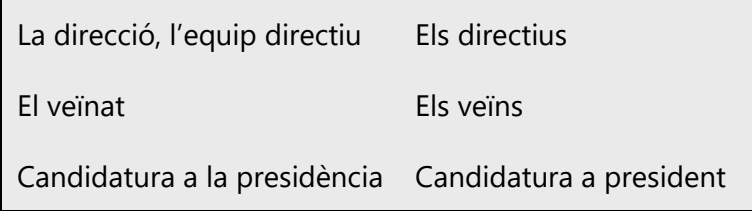

**When presenting generalization, use plural noun forms (for example, "l'alumnat" (instead of "els alumnes), "el personal" (instead of "els treballadors i les treballadores"), "la parella" (instead of "els nuvis"), "el voluntariat" instead of "els voluntaris i les voluntàries"), etc.)**.

#### **Don't use gendered pronouns (***ell, ella, ells, elles, etc***.) in generic references.** Instead:

- Rewrite to use the second or third person (*tu*).
- Rewrite the sentence to have a gender-neutral noun. For example: "l'estudiantat" instead of "els estudiants", "la humanitat" instead of "els homes" or "el jovent" instead of "el joves".
- Use the term "persones" to paraphrase non-gender-neutral forms. For example, "les persones amb interès" instead of "els interessats".
- Look for "broader" ways to refer to people collectively, like "gent", "persones", "tothom", instead of going for feminine or masculine, or duplicating when it's not needed.
- Make reference to the action or the function instead of the person; for example, "formació en mediació" instead of "formació de mediador", "candidatura a la presidència" instead of "candidatura a president".
- Use non-personal expressions: for example, "Redactat per:" instead of "Redactors:" or "Amb la col·laboració de:" instead of "Col·laboradors:".

The following table contains strings and sentences that were translated taking those gender-neutral principles into account.

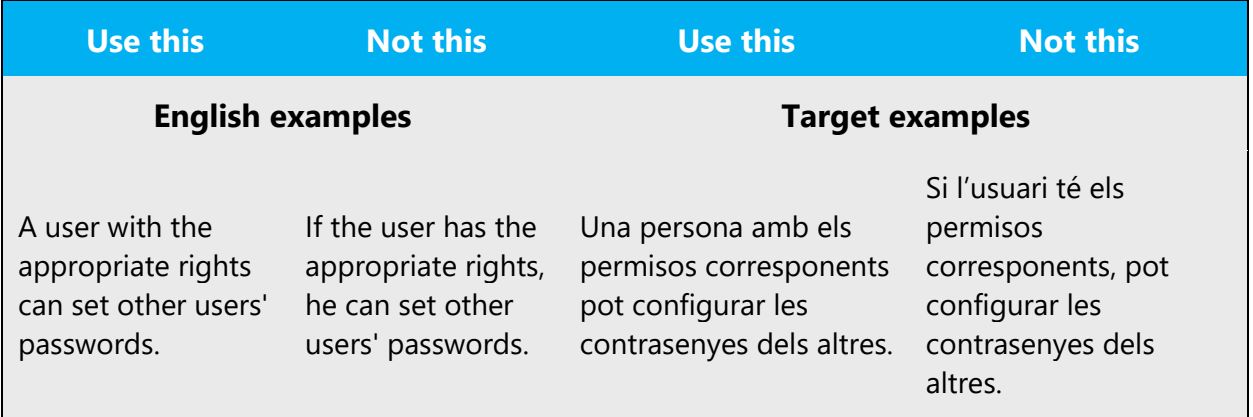

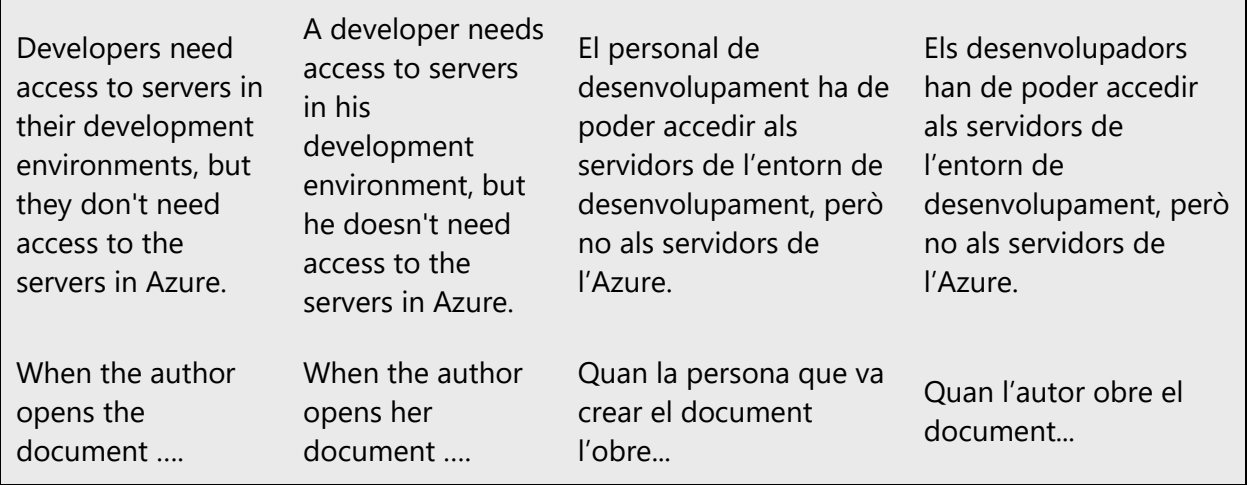

In Catalan, it is possible to use impersonal structures instead of masculine/feminine forms. For example, use "les dades de qui signa l'informe" instead of "les dades del signant de l'informe" or "Us donem la benvinguda" instead of "Benvinguts i benvingudes".

When you're writing about a real person, use the pronouns that the person prefers, whether it's *ell, ella* or another pronoun. It's OK to use gendered pronouns (like *ell, ella, seu i seva*) when you're writing about real people who use those pronouns themselves.

#### <span id="page-17-0"></span>3.2 Accessibility

Microsoft devices and services empower everyone, including people with disabilities, to do the activities they value most.

**Focus on people, not disabilities.** Don't use words that imply pity, such as *afectat per* or *que pateix.* The preferred option is not to mention a disability unless it's relevant.

The following table contains examples that illustrate people-first language.

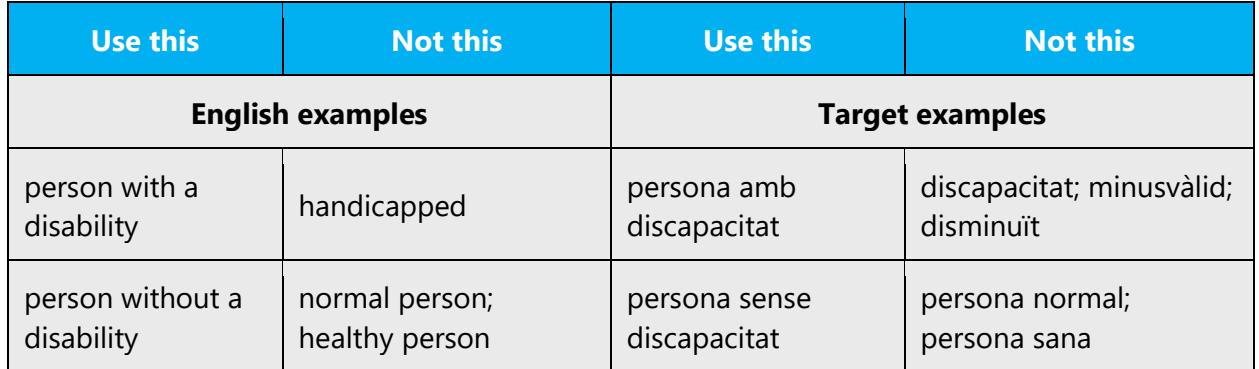

**Avoid using obsolete or pejorative terms**, such as "boig/boja", "contrafet/contrafeta" or "invàlid/invàlida", **as well as euphemisms**, such as "persones diferents" instead of "persones amb discapacitat" or "un nen especial" instead of "un nen amb discapacitat".

**Use generic verbs that apply to all input methods and devices**. In procedures and instructions, avoid verbs that don't make sense with alternative input methods used for accessibility.

The table that follows contains an example employing a verb that can apply to all input methods and devices.

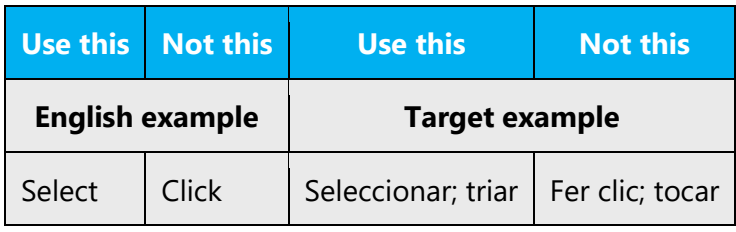

**Keep paragraphs short and sentence structure simple**—aim for one verb per sentence. Read text aloud and imagine it spoken by a screen reader.

**Spell out words like** *més* **and** *aproximadament.* Screen readers can misread text that uses special characters like the plus sign (+), minus sign (-), greater than/smaller than  $(\le)$  and tilde  $(\sim)$ .

# <span id="page-18-0"></span>4 Language-specific standards

This part of the style guide contains information and guidelines specific to Catalan.

#### <span id="page-18-1"></span>4.1 Grammar, syntax and orthographic standards

This section includes information on how to apply the general language and syntax rules to Microsoft products, online content, and documentation.

#### <span id="page-19-0"></span>4.1.1 Abbreviations

#### **Common abbreviations**

You might need to abbreviate some words in the UI (mainly button or option names) due to lack of space. This can be done in the following ways:

- The order of the letters in the abbreviation should match that of the source word (for example, *art.* for *article*).
- A word shouldn't be abbreviated by omitting only one letter.
- A word shouldn't be abbreviated in such a way that its abbreviation could be confused with another word.

List of common abbreviations:

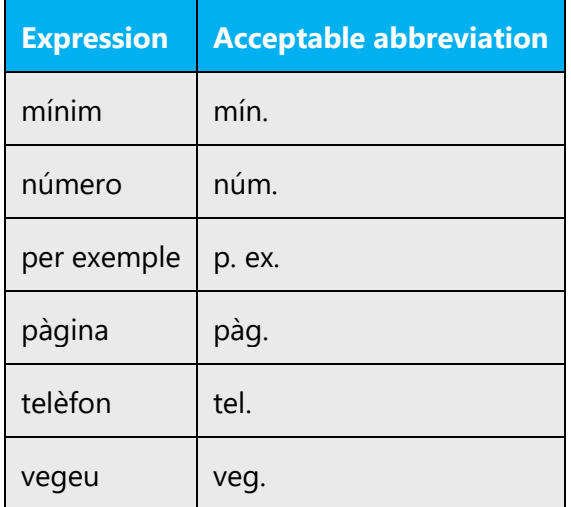

#### **Extended characters in abbreviations**

Some abbreviations require the use of extended characters (such as °C, 1.ª). Never use a degree symbol (°), obtained by pressing ALT+0176 or ALT+248, as a substitute for the ordinal (º), obtained by pressing ALT+167.

#### **Product names**

Don't abbreviate the names of products and applications unless you're told otherwise.

#### <span id="page-20-0"></span>4.1.2 Acronyms

Acronyms are words made up of the initial letters of major parts of a compound term. Some well-known examples are WYSIWYG (What You See Is What You Get), DNS (Domain Name Server), and HTML (Hypertext Markup Language).

We make the following distinction in Catalan between "acronyms" (acrònims) and "abbreviations by initials" (sigles):

- *Sigles* are abbreviations formed from the initial letters of each of the major parts of a compound term. Such abbreviations are usually set in all capital letters and have no plural, for instance, WYSIWYG (What you see is what you get).
- *Acrònims* are abbreviations formed from the initial syllables or from a combination of the syllables of each of the successive parts or major parts of a compound term, for example, radar (radio detecting and ranging) or modem (mòdem in Catalan for "modulador desmodulador").

*Acrònims* and sigles behave like nouns. If a gender is needed, it is that of the spelled-out form. In the case of non-Catalan words, the gender will vary according to usage.

Sigles have no plural—that is, no "–s" added at the end. The number is usually indicated by the preceding determiner.

When it's possible to pronounce the acronym as a name, it's OK to write it in sentencestyle capitalization (for example, Unesco, Opep).

#### **Localized acronyms**

Localized acronyms must be used whenever the localized form is well known. For instance:

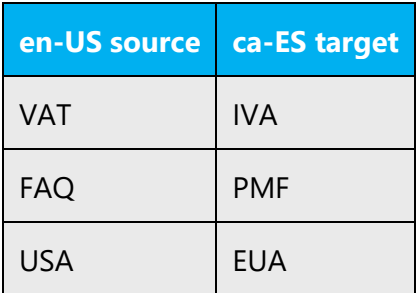

In all instances, check with the corresponding project-specific reference material for the proper usage of acronyms.

#### **Unlocalized acronyms**

Unlocalized acronyms must be used whenever their usage is widespread in Catalan and/or worldwide. For instance:

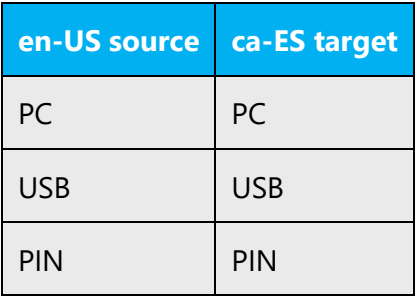

In all instances, check with the corresponding project-specific reference material for the proper usage of acronyms.

#### <span id="page-21-0"></span>4.1.3 Adjectives

In Catalan, adjectives should usually be placed after the noun, unlike in English.

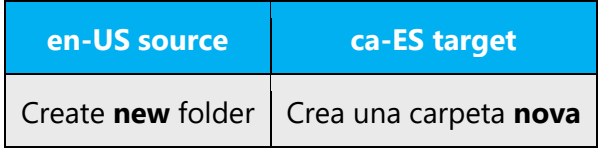

#### **Possessive adjectives**

The frequent use of possessives is common in English. However, in Catalan, possessive adjectives are used only to express a sense of real ownership. Therefore, in most cases, translate the possessive simply with the determinate article.

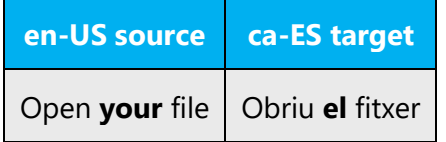

#### <span id="page-22-0"></span>4.1.4 Articles

English texts tend to be more economical with words and tend to omit articles and other words that aren't crucial to the meaning. However, in Catalan, all necessary linguistic elements must be used (such as articles, pronouns, and prepositions).

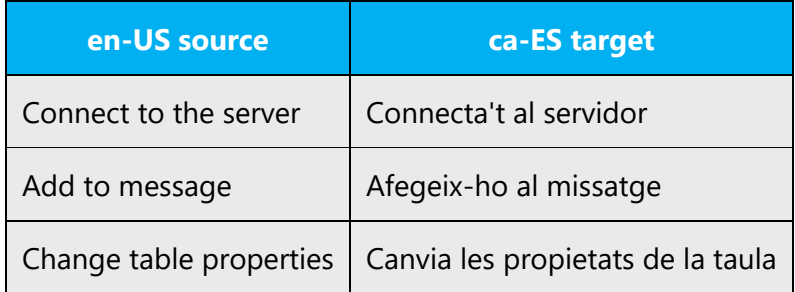

#### **Unlocalized feature names**

In English, Microsoft product names and feature names that aren't translated are used without definite or indefinite articles. Unlike in English and Spanish, the definite article must always precede the name of programs and applications in Catalan.

Example:

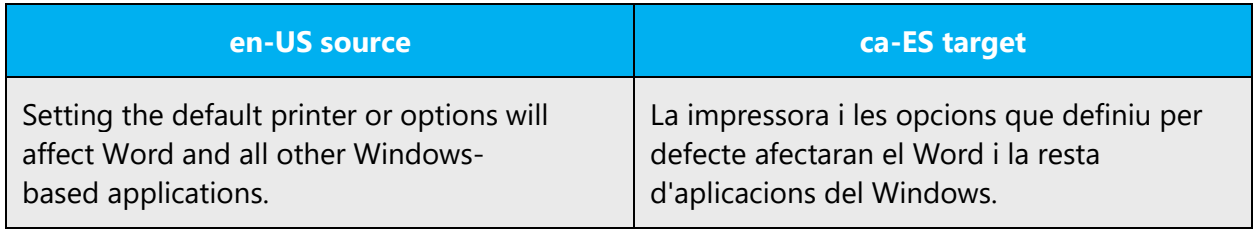

#### **Localized feature names**

Translated feature names are handled in the same way as the ones that aren't localized. The definite article must be used.

Example:

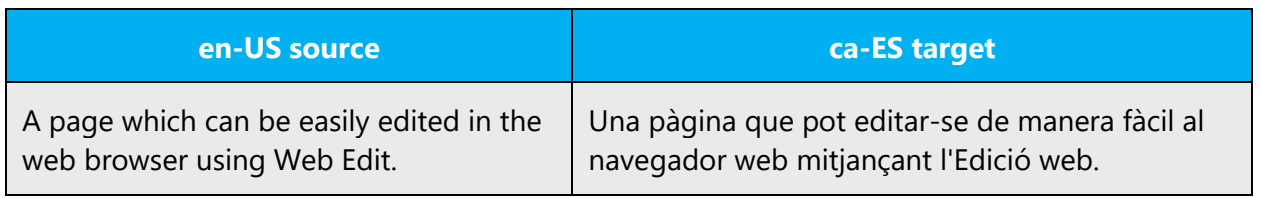

#### **Articles for English borrowed terms**

To choose the appropriate article for an English loan word that has been used in Microsoft products before, consider the following options:

- Motivation: Does the English word have any formally motivated features that would allow a straightforward integration into the noun class system of the Catalan language?
- Analogy: Is there an equivalent Catalan term whose article could be used?
- Frequency: Is the term used in other technical documentation? If so, what article is used most often?

The internet may be a helpful reference here.

Always consult the Language Portal to confirm the use of a new loan word and its proper article to avoid inconsistencies.

Example:

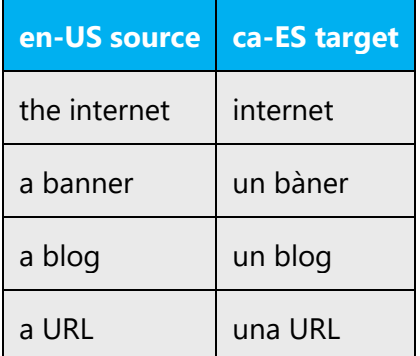

**Note:** Take into account that there has been a change recently, namely that the definite article "la" takes an apostrophe if it precedes a noun that starts with the prefix "a-" with negative value (for example, l'asimetria or l'anormalitat). This also applies to the preposition "de" (d'anormalitats, d'asimetria). See this [Optimot card](http://aplicacions.llengua.gencat.cat/llc/AppJava/index.html?action=Principal&method=detall&input_cercar=anormalitat&numPagina=1&database=FITXES_PUB&idFont=11865&idHit=11865&tipusFont=Fitxes+de+l%27Optimot&numeroResultat=1&databases_avansada=&categories_avansada=&clickLink=detall&titol=Novetats+ortogr%E0fiques+2016+%2F+Apostrofaci%F3+davant+del+prefix+%27a-%27+amb+valor+negatiu+%2F+%27la+anormalitat%27+o+%27l%27anormalitat%27%3F%2C+%27la+as%E8psia%27+o+%27l%27as%E8psia%27%3F&tematica=&tipusCerca=cerca.normes) for more info.

#### <span id="page-23-0"></span>4.1.5 Capitalization

English tends to capitalize much more often than Catalan. Avoid unnecessary capital letters in Catalan.

Example:

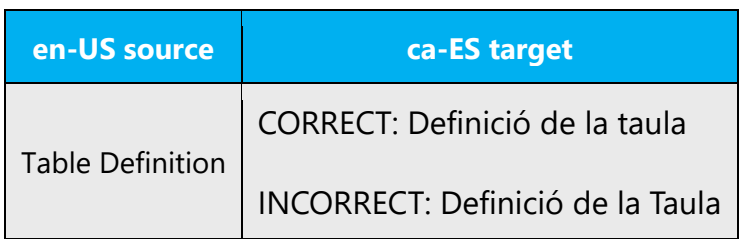

When to use a capital letter:

- The first letter of a sentence
- After a period
- After an exclamation point, question mark, or ellipsis
- In proper names
- In menu and dialog box names

Also, only the first letter of a heading is capitalized, unless the heading also contains a word or words that would normally be written with an initial capital letter or in all capital letters (for example, the name of a product or an acronym).

As noted before, Catalan capitalization differs from English capitalization. For instance, only the first letter of the first word is capitalized in Catalan in places such as captions, headings, titles, commands, and menu names. The use of capital letters on key names is normally limited to the initial letter of the key name. In that regard, documentation and software should be the same; we recommend not changing the character format that's used in the English text. The following tables give the correct capitalization rules for various situations:

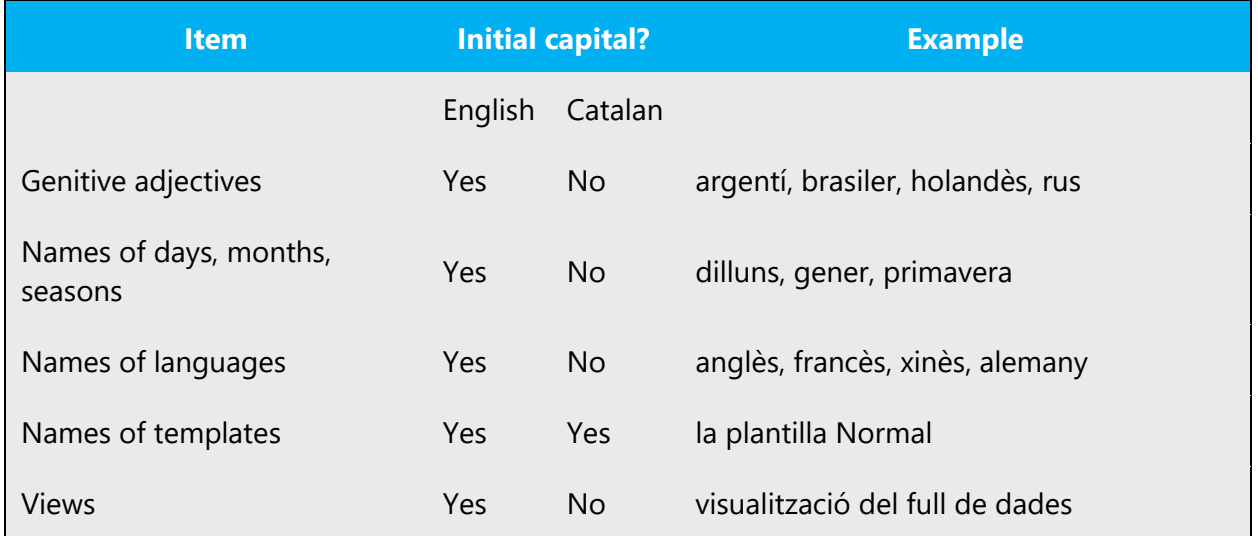

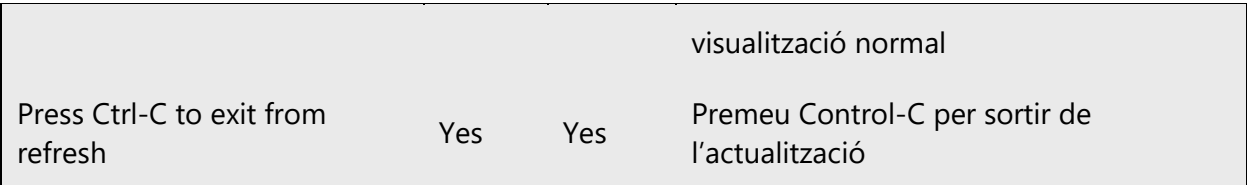

The following text elements are usually formatted in all capital letters.

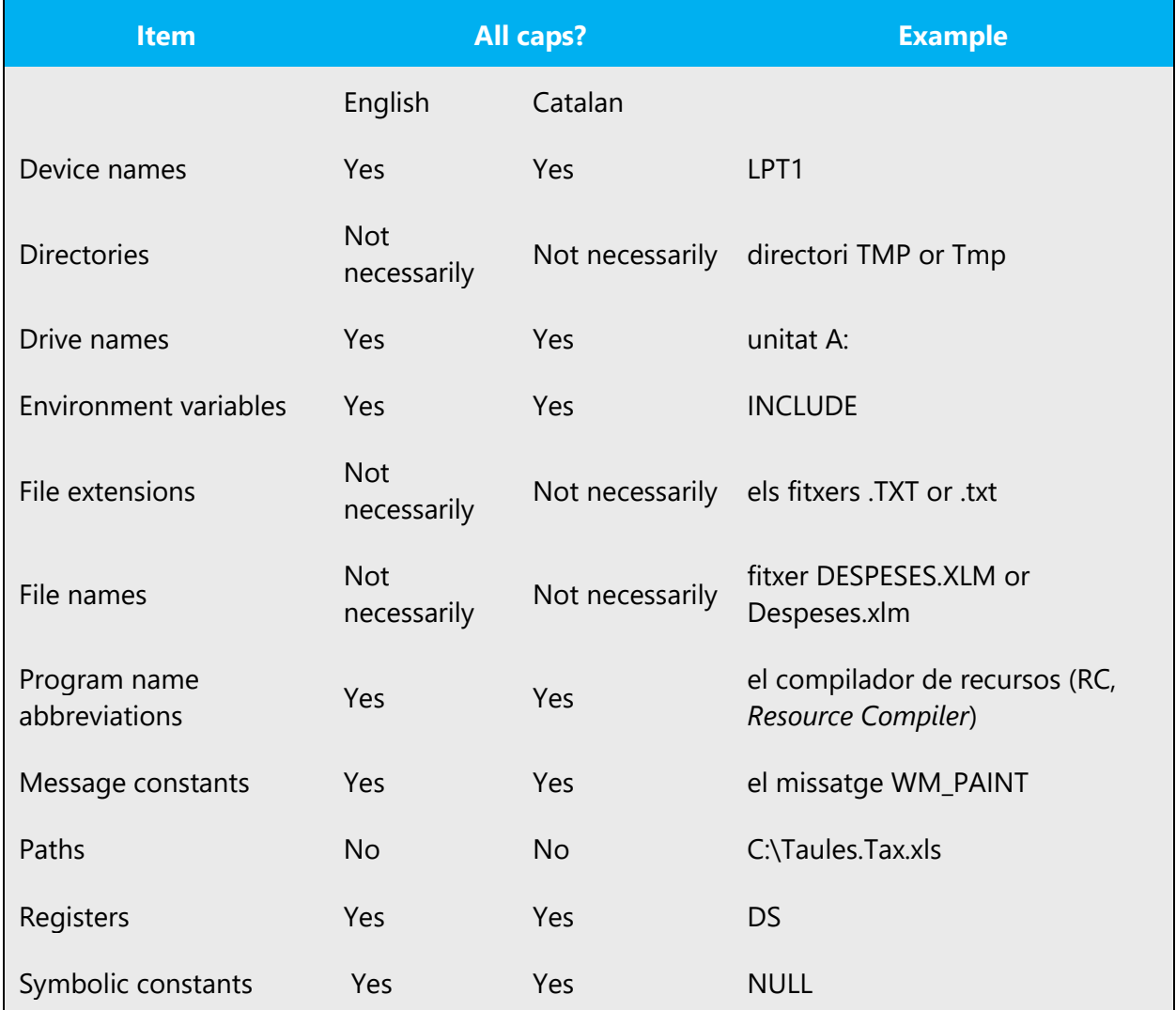

The following text elements are usually formatted in lowercase.

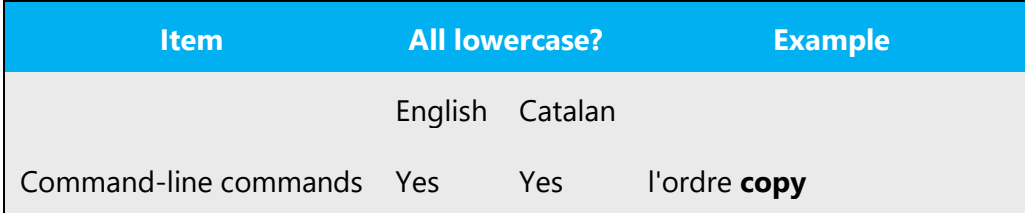

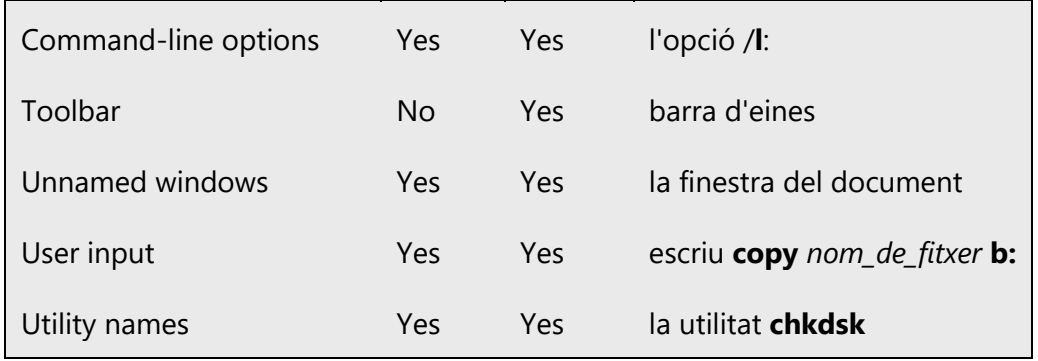

#### **Accented capital letters**

The use of accented capital letters is mandatory according to the Catalan grammar. Accented capital letters are to be used unless otherwise specified or when their use isn't possible due to software incompatibilities. For instance, the names of functions in programming languages can't take accent marks. If the user types the name of the function with an accented capital, the software returns an error message one that's vague and not indicative of the actual cause of the error.

#### **Software interface elements**

Capitalize only the first letter of the first word in commands, dialog box titles, dialog box options, options or commands that contain "slashes," menus, buttons, and the names of windows.

Examples:

Al menú **Fitxer**, tria l'ordre **Anomena i desa**. Al quadre de diàleg **Selecció especial**, tria l'opció "Cel·les en blanc". A la finestra Ajuda, selecciona el botó "Cerca". Al menú **Visualització**, tria **Capçalera i peu**.

#### <span id="page-26-0"></span>4.1.6 Compounds

Generally, compounds should be understandable and clear to the user. Avoid overly long or complex compounds. Keep in mind that compounds that are hard to understand diminish usability.

Usually, a hyphen isn't used in words that contain prefixes and most compounds.

On the one hand, nouns that are created with a prefix must be agglutinated—that is, formed without a hyphen (for example, "macroconcert," "ultraconservador"). In this

regard, consider the recent changes introduced in the new orthography: that "r" now becomes "rr" in compound nouns such as "arrítimia" or "corresponsable" (see [this](http://aplicacions.llengua.gencat.cat/llc/AppJava/index.html?action=Principal&method=detall&input_cercar=arr%EDtmia&numPagina=1&database=FITXES_PUB&idFont=12085&idHit=12085&tipusFont=Fitxes+de+l%27Optimot&numeroResultat=1&databases_avansada=&categories_avansada=&clickLink=detall&titol=%27r-%27+%28erra%29+en+compostos+cultes+i+derivats+per+prefixaci%F3+%2F+%27grecorrom%E0%27+o+%27grecorom%E0%27%3F+%2F+%27coresponsabilitat%27+o+%27corresponsabilitat%27%3F+%2F+Novetats+ortogr%E0fiques+2016&tematica=&tipusCerca=cerca.normes) and [this](http://aplicacions.llengua.gencat.cat/llc/AppJava/index.html?action=Principal&method=detall&input_cercar=erradicar&numPagina=1&database=FITXES_PUB&idFont=12086&idHit=12086&tipusFont=Fitxes+de+l%27Optimot&numeroResultat=2&databases_avansada=&categories_avansada=&clickLink=detall&titol=Ortografia+de+%27r%27+i+%27rr%27+%2F+%27r%27+i+%27rr%27+en+compostos+i+derivats+%2F+Novetats+ortogr%E0fiques+2016&tematica=&tipusCerca=cerca.normes) Optimot card), and that when the main noun that follows the prefix starts with "s+consonat," an "e" must always be added when this noun is a Catalan word with full independent meaning, for example, "autoescola" or "electroestàtic" (see [this](http://aplicacions.llengua.gencat.cat/llc/AppJava/index.html?action=Principal&method=detall&input_cercar=arterioesclerosi&numPagina=1&database=FITXES_PUB&idFont=11873&idHit=11873&tipusFont=Fitxes+de+l%27Optimot&numeroResultat=1&databases_avansada=&categories_avansada=&clickLink=detall&titol=Mots+compostos+i+prefixats%3A+amb+%27e-%27+o+sense+%27e-%27%3F+%2F+%27infrastructura%27+o+%27infraestructura%27%3F+%2F+%27autostop%27+o+%27autoestop%27%3F+%2F+Novetats+ortogr%E0fiques+2016&tematica=&tipusCerca=cerca.normes) Optimot card) but never when it isn't (for example, "atmosfera").

On the other hand, hyphens aren't used in lexicalized nominal phrases (such as "sensepapers") or compounds derived from two verbal bases from the same semantic field (such as "a cuitacorrents"). For example, "antivirus," "audiovisual."

However, a hyphen should be used in the following cases:

- With compounds that contain two Catalan words, when the first one ends with a vowel and second one begins with "s," "r," or "x" (for example, Porta-retalls, posaratolins, compta-revolucions), with the exceptions noted above
- When the prefix "no-" precedes a noun or an adjective (for example, "el no-res," "la noficció," "l'art no-figuratiu)

Additionally, the hyphen rule in compound words has been simplified as follows:

- When a prefix is followed by a word that starts in upper case, a number, a symbol, quotation marks or a word in italics, the prefix is now written with a (non-breaking) space between the prefix and the word, instead of a hyphen. E.g. *ex URSS, selecció sub 21, anti D, un ex "hippy", manifestació anti* skinheads. Please see this [card](https://aplicacions.llengua.gencat.cat/llc/AppJava/index.html?action=Principal&method=detall&input_cercar=Escriptura+de+mots+prefixats+amb+grafies+especials&numPagina=1&database=FITXES_PUB&idFont=14152&idHit=14152&tipusFont=Fitxes+de+l%27Optimot&numeroResultat=1&databases_avansada=&categories_avansada=&clickLink=detall&titol=Escriptura+de+mots+prefixats+amb+grafies+especials%3A+prefix+%2B+maj%FAscula%2C+xifra%2C+s%EDmbol%2C+cometes+o+cursiva+%2F+%3Cem%3Eex-Iugosl%E0via%3C%2Fem%3E%2C+%3Cem%3EexIugosl%E0via%3C%2Fem%3E+o+%3Cem%3Eex%3C%2Fem%3E+%3Cem%3EIugosl%E0via%3C%2Fem%3E%3F&tematica=&tipusCerca=cerca.fitxes) in Optimot.
- When a prefix is attached to a lexicalized term or to a word that includes a hyphen, a (non-breaking) space must be inserted after the prefix, instead of a hyphen. E.g. *vice primer ministre, ex Unió Soviètica, manifestació anti cascos blaus, actitud anti nord-americana.* However, if the prefix constitutes a preexisting lexical unit with the first component, they shall be written together. E.g. *subdirecció general, subdirectora general, exsecretària general de Cultura, vicepresident segon del Parlament.* This also applies when the phrase is not lexicalized. E.g. *excompany de pis, exprofessora de química, postguerra nuclear, pseudoestrella de cinema.* More information on this point is available [here](https://aplicacions.llengua.gencat.cat/llc/AppJava/index.html?action=Principal&method=detall&input_cercar=Escriptura+de+sintagmes+prefixats&numPagina=1&database=FITXES_PUB&idFont=14153&idHit=14153&tipusFont=Fitxes+de+l%27Optimot&numeroResultat=1&databases_avansada=&categories_avansada=&clickLink=detall&titol=Escriptura+de+sintagmes+prefixats+%2F+Escriptura+de+mots+amb+guionet+prefixats&tematica=&tipusCerca=cerca.fitxes).
- Lastly, in order to avoid confusion with another homographic word or when a strange spelling results from adding the prefix, it can be [written with a \(non-breaking\) space](https://aplicacions.llengua.gencat.cat/llc/AppJava/index.html?action=Principal&method=detall&input_cercar=Escriptura+dels+mots+prefixats+&numPagina=1&database=FITXES_PUB&idFont=14020&idHit=14020&tipusFont=Fitxes+de+l%27Optimot&numeroResultat=1&databases_avansada=&categories_avansada=&clickLink=detall&titol=Escriptura+dels+mots+prefixats&tematica=&tipusCerca=cerca.fitxes). E.g. *pre fixat, co rector, ex portador, ex exiliat, ex xicot, ex xa,* etc.

See the new Catalan orthography available at the **IEC [website](https://www.iec.cat/llengua/documents/ortografia_catalana_versio_digital.pdf)** for a complete guide on how compound words are formed in Catalan.

#### <span id="page-28-0"></span>4.1.7 Conjunctions

Writing in the Microsoft voice in English uses conjunctions to make the text sound friendly and conversational.

In Catalan, the Microsoft voice can be conveyed through a similar use of conjunctions, by starting a sentence with a conjunction, which is acceptable in writing that has an informal tone and style.

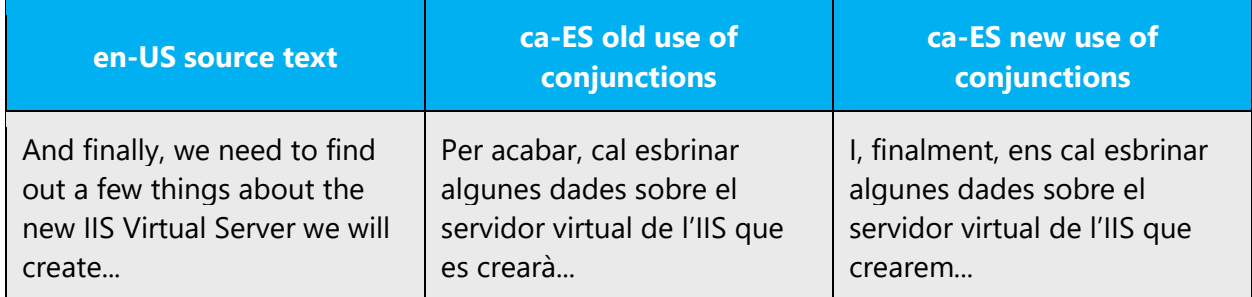

#### <span id="page-28-1"></span>4.1.8 Diacritics

Diacritics are used in Catalan to differentiate two words that are identical but have a different meaning. The previous long list of diacritics has been reduced to only 15. Moreover, compounds and derivatives from these 15 words must *not* use diacritics (therefore, "adeu," for example), except for the ones formed with a hyphen (for example, "pèl-roig"). This topic is covered on pages 96–99 of the new Catalan orthography. The following are the remaining diacritics:

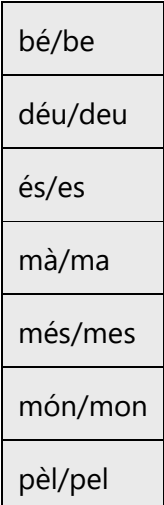

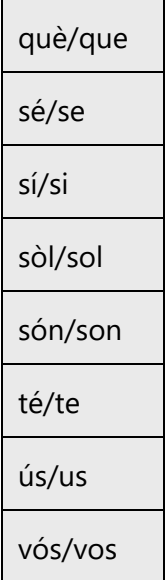

Former diacritics, such as "vés/ves," "véns/vens," "vénen/venen," "sóc/soc," and "dóna/dona" are no longer used.

#### <span id="page-29-0"></span>4.1.9 Gender

When the same adjective or participle modifies two nouns of different gender, the recommendation is to use the masculine form of the adjective or participle.

Example:

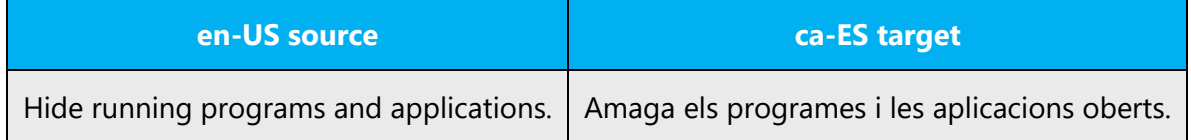

**Note**: For information regarding gender neutrality on Microsoft products, see Avoid gender [bias.](#page-15-0)

#### <span id="page-29-1"></span>4.1.10 Localizing colloquialism, idioms, and metaphors

The Microsoft voice allows for the use of culture-centric colloquialisms, idioms, and metaphors (collectively referred to "colloquialism").

To express the intent of the source text appropriately, choose from the following options:

- Don't attempt to replace the source colloquialism with a Catalan colloquialism that means the same thing unless the Catalan colloquialism is a perfect and natural fit for that context. This colloquialism must not be a localism, and you must avoid using what is known as *barbarisme*, that is, an incorrect form arising from the influence of Spanish.
- Translate the *intended meaning* of the colloquialism in the source text (as opposed to literally translating the colloquialism in the source text), but only if the colloquialism's meaning is an integral part of the text that can't be omitted.
- If the colloquialism can be omitted without affecting the meaning of the text, omit it.

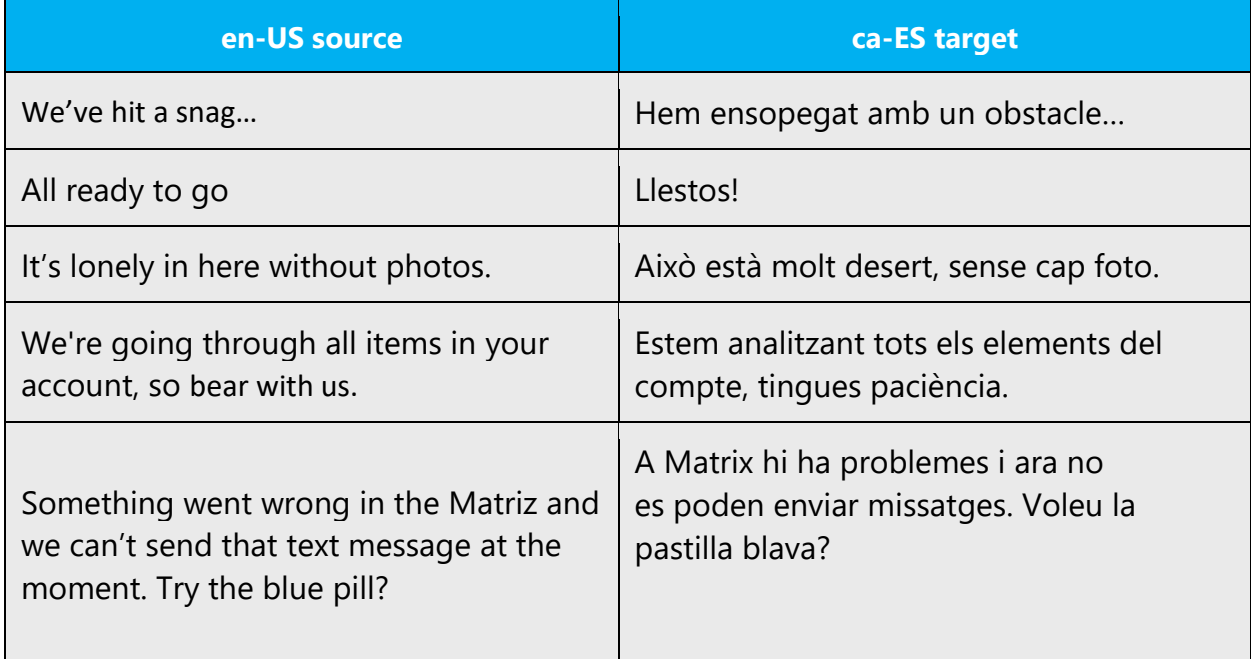

#### <span id="page-30-0"></span>4.1.11 Nouns

In Catalan, nouns can vary in number and gender—for example, *el gos, la gossa, els gossos, les gosses.* Follow the general Catalan language grammatical rules.

#### **Plural formation**

When a noun ends in *-sc, -st, -xt,* or -*ig,* we recommended that you insert a vowel (except for *aquest* > *aquests*).

Example: bosc > boscos, test > testos, context > contextos, sondeig > sondejos

#### <span id="page-31-0"></span>4.1.12 Numbers

This topic includes guidelines for when to use numerals (the symbol that represents a number, for example, *1, 2, 3,* and *234*) and when to spell out numbers (for example, *one, two, three,* and *two hundred thirty-four*).

In Catalan, numbers smaller than 10 should be spelled out (no digits).

Use numerals for 10 and above. Moreover, numerals should also be used for numbers followed by units of measurement or currency, even if the number is under 10.

Examples:

5 cm, 1 GB, 3 min, 2 EUR (**but** cinc centímetres, un gigabyte, tres minuts, dos euros).

#### <span id="page-31-1"></span>4.1.13 Prepositions

Be careful to use prepositions correctly in the translated text. Many translators, influenced by the English source text, omit them or change the word order.

Preposition use is another consideration when trying to achieve a casual and conversational tone. In the Microsoft voice, starting or ending a sentence with a preposition is acceptable. Although ending a sentence with a preposition isn't applicable to Catalan, sometimes the Microsoft voice can be conveyed in Catalan through the use of "simpler" prepositions instead of the extended prepositional phrases or more "formal" prepositions.

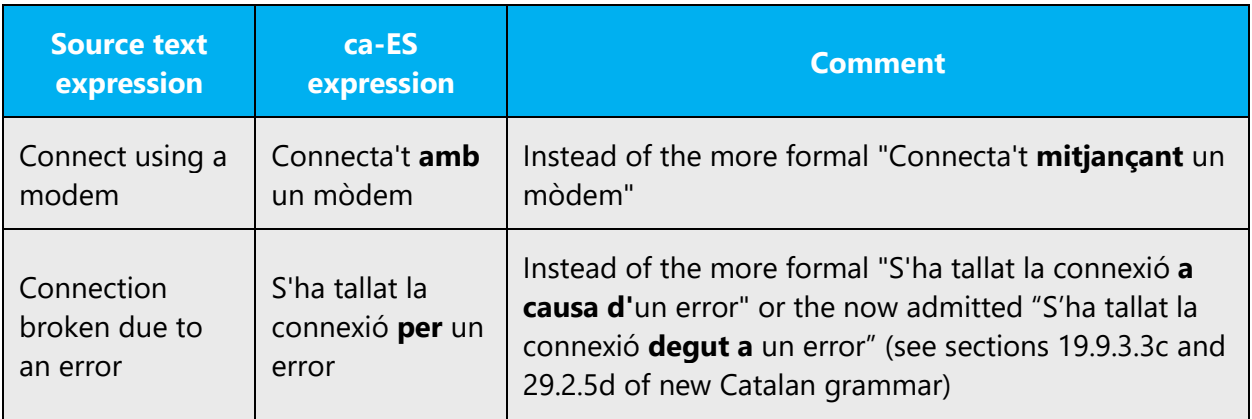

#### **Notes:**

• "Per"/"per a"—In front of an infinitive, always use "per" (for example, "Fes clic aquí per baixar el fitxer").

- Starting with the new Catalan grammar, it's now OK to use the preposition+article "al" plus an infinitive both as causal (see section 29.2.5a of the new grammar) and as temporal constructions (see section 31.4.2.1f of the new grammar). However, the preferred preposition is still "en." Therefore, both "En entrar ell, tots van marxar" and "A l'entrar ell, tots van marxar" would be acceptable, but the second one is acceptable only in informal or colloquial contexts. Therefore, all the examples in this guide use the "en" preposition.
- Starting with the new grammar, the use of the prepositions "a" or "en" plus a sentence introduced by "que" is no longer considered incorrect. Therefore, a sentence such as "Soc contrari a que m'obliguin a fer-ho" would be correct. However, in formal contexts, the avoidance of the preposition is still preferred. See section 26.4.1 of the new grammar.
- Starting with the new grammar, it's now OK to use the preposition "a" followed by **living** direct objects in a sentence (see section 19.3.2 of the new grammar). Moreover, there are some other instances where the use of "a" is acceptable before a direct object, namely "tothom," "tots," "ningú," "cadascú," qualsevol," algú," and "molt" "poc" "bastants" (these last three when they refer to "molta gent," "poca gent," "bastanta gent"). For a detailed explanation, see this [Optimot card.](http://aplicacions.llengua.gencat.cat/llc/AppJava/index.html?action=Principal&method=detall&input_cercar=Complement+directe+introdu%EFt+per+la+preposici%F3+%27a%27&numPagina=1&database=FITXES_PUB&idFont=12498&idHit=12498&tipusFont=Fitxes+de+l%27Optimot&numeroResultat=1&databases_avansada=&categories_avansada=&clickLink=detall&titol=Complement+directe+introdu%EFt+per+la+preposici%F3+%27a%27+%2F+Nova+gram%E0tica&tematica=&tipusCerca=cerca.tot)
- It's acceptable to alternate the prepositions *en/amb* before infinitives. That is, either maintaining "en/amb" or changing them to "a/de" is OK, but the latter is preferred in formal registers, and maintaining "en/amb" isn't acceptable in verbs such as "afanyar-se," "tardar," "trigar," or "entretenir-se." Therefore, both "Insisteix a parlar de temes difícils" and "Insisteix en parlar de temes difícils" would be acceptable, but only "Ha trigat massa a carregar-se" (not "Ha trigat massa en carregar-se"). For a more detailed explanation, see section 26.5.2 of the new Catalan grammar.

#### <span id="page-32-0"></span>4.1.14 Pronouns

As a general rule, Catalan doesn't use personal pronouns because the personal form is conveyed by the verb, and personal pronouns are used only when it's unclear who "does" the action.

Possessive pronouns can be used if necessary, but try not to transfer to the localized version the extensive use of possessive pronouns and adjectives found in the en-US source text. Pay special attention to the use of *pronoms febles;* they tend to be omitted due to the influence of the Spanish language. Also note that there have been some recent changes in the combination of *pronoms febles* (see the note below).

#### Example:

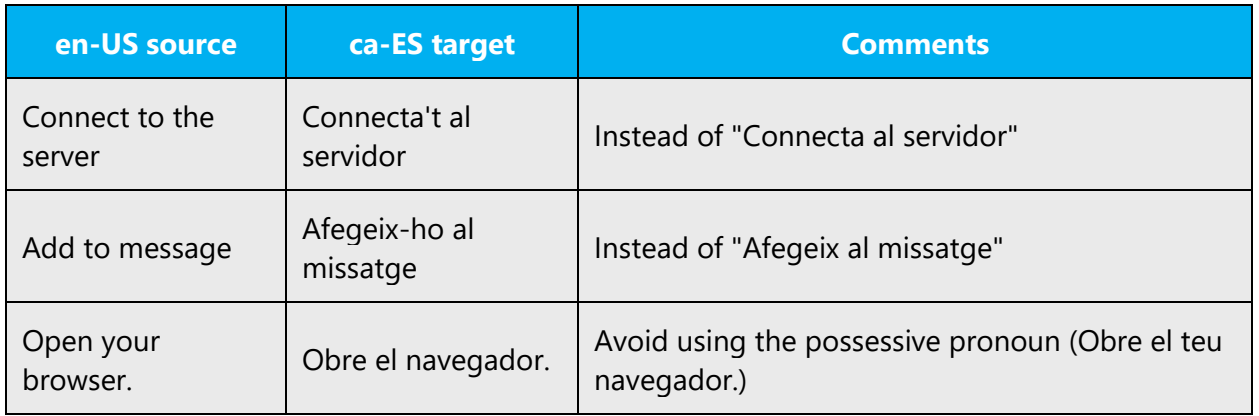

#### **How to localize "you"**

When addressing the user, the use of "tu" or "vós" depends on the product target audience. For example, in the case of immersive apps, "tu" must be used, whereas "vós" is used in more formal contexts. As for products, Office 365 and Skype (except for the immersive apps) address the user as "vós."

Note that the second-person singular of the imperative must always be used to address the system.

#### **Note:**

The following combinations of "pronoms febles" are now admissible in Catalan (although not in other dialects, such as Valencian): l'hi, la hi, els hi, les hi (instead of li'l, li la, li'ls, and li les); n'hi instead of li'n; l'hi instead of li ho.

#### <span id="page-33-0"></span>4.1.15 Punctuation

Follow the general punctuation rules for Catalan. They are available in the recommended reference materials. Below you can find some guidelines.

#### **Bulleted lists**

Bulleted lists should follow Catalan general punctuation rules. That is, if the bulleted list items are complete sentences, each should start with an uppercase letter and end with a period. If the bulleted items continue an introductory clause, each should start with a lowercase letter and end with a comma, except the last, which should end with a period.

Another possibility is not to use any punctuation at all in lists without verbs. Take into account that this might be restricted in UI projects, where punctuation must follow the source.

#### **Comma**

Don't use a comma before the conjunctions "i" and "o" when listing related items.

Example:

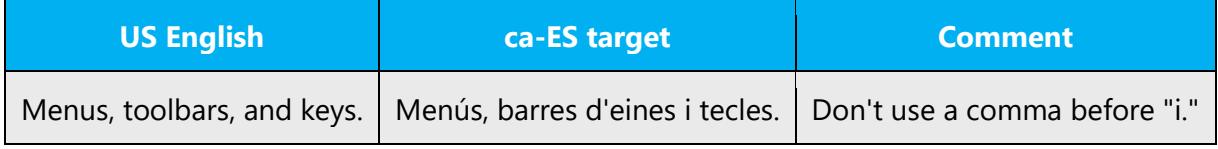

Use a comma when combining phrases.

Example:

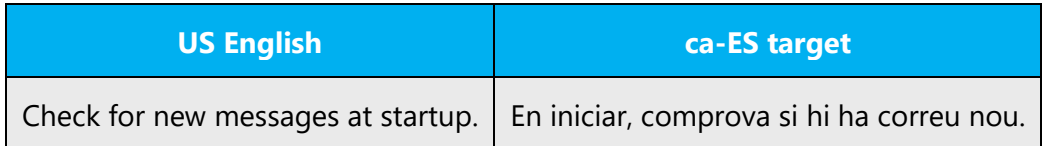

#### **Colon**

Use a colon to introduce an enumeration belonging to the same sentence, before presenting an example, and before a quotation. There should be no space before the colon, and one space after it. We normally use lowercase after the colon. Exceptions are when there's a textual quote that begins with an uppercase letter and is a separate sentence, and when the sentence that goes after the colon starts in the following paragraph.

Example:

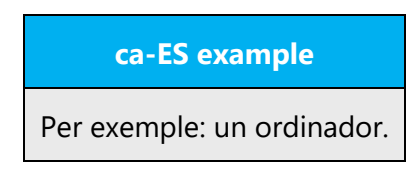

Don't use a colon twice in the same sentence. Replace the second one with a period or semicolon when necessary.

Example:

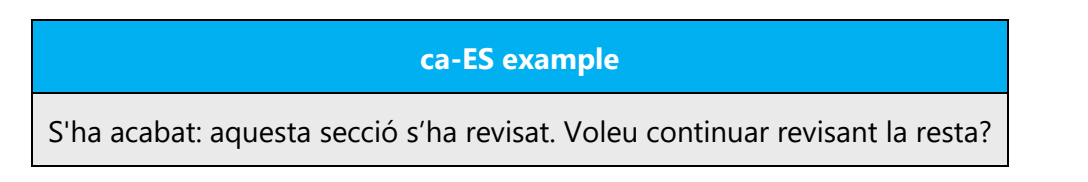

#### **Dashes and hyphens**

Three different dash characters are used in English: the hyphen, the en dash, and the em dash.

#### **Hyphen**

The hyphen is used to divide words between syllables, to link parts of a compound word, and to connect the parts of an inverted or imperative verb form. A **hyphen** (U002D or *-*) is used to join two parts of a compound term and to divide words (into syllables) at the end of a line. It's the shortest of the three dash characters.

In Catalan, a single vowel shouldn't be left alone at the beginning or the end of a line, and hyphenated words should never be broken and must appear on the same line.

Examples: porteu-vos, Porta-retalls

#### **En dash**

The en dash is used as a minus sign, usually with a space before. The en dash is also used in number ranges, such as those specifying page numbers. No spaces are used around the en dash in this case.

Examples: –18 ºC, pàgines 112–123

#### **Em dash**

The em dash should only be used to emphasize an isolated element or introduce an element that isn't essential to the meaning of the sentence. When an em dash performs the same function as brackets (that is, to set off an element that isn't essential to the meaning of the sentence), a space must be placed before the opening em dash and after the closing em dash for Catalan.

Example:

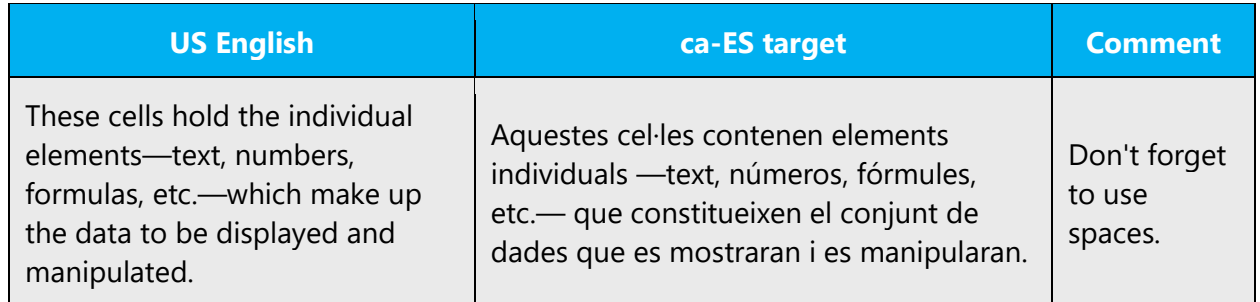

When used to emphasize an isolated element, the em dash should be replaced by comma or semicolon:

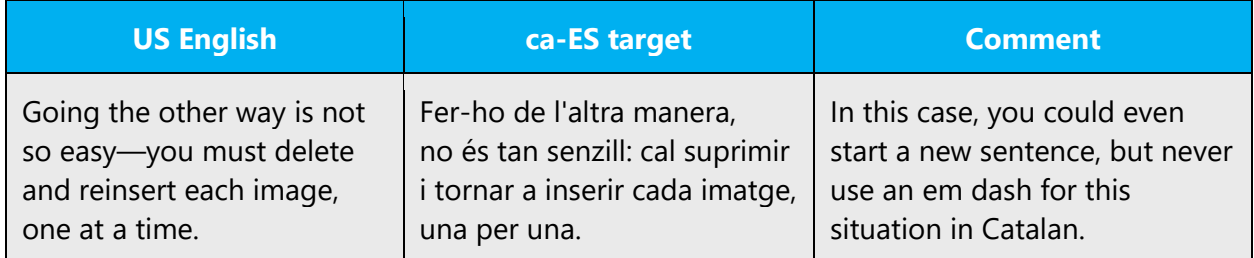

#### **Ellipsis (suspension points)**

No space should be used between an ellipsis and the preceding term.

Example:

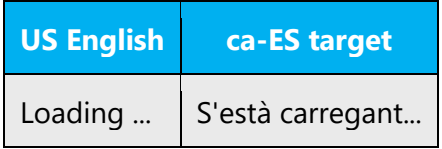

If a sentence begins with an ellipsis, don't use a space at the beginning of the sentence, either. Also, don't use an ellipsis with "etc." or "etcetera." It's redundant.

Example:

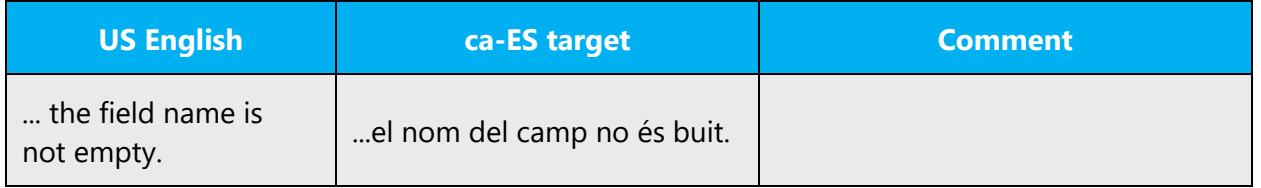

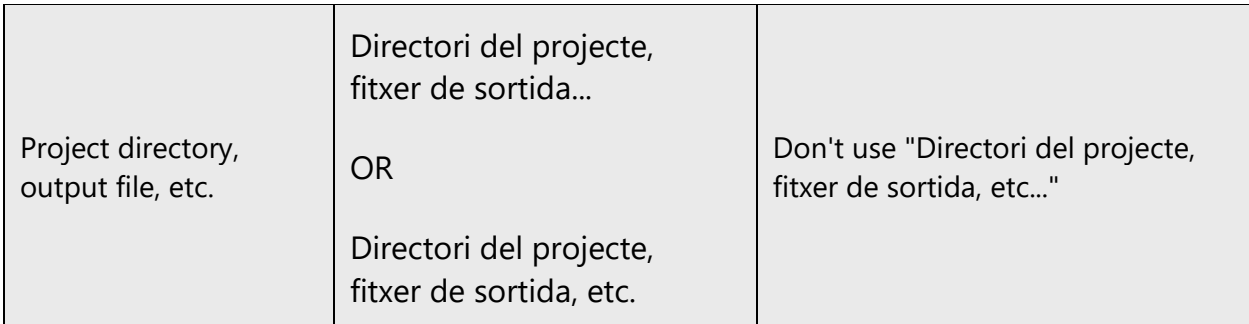

#### **Period**

Periods are commonly used at the end of sentences or in abbreviations. Don't use a period after an ellipsis.

Example:

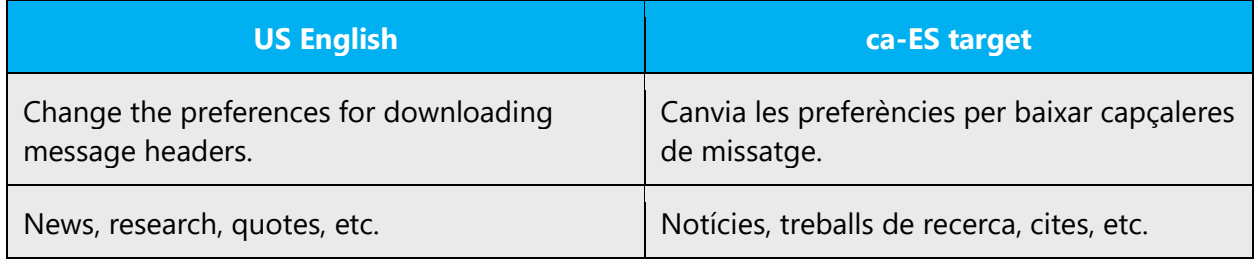

#### **Quotation marks**

The quotation marks that are commonly used in Catalan are the guillemets or chevrons (« ») (also called Latin quotes). With the widespread use of English text as the basis for text translated into Catalan, curly quotes (" ") have become more common in Catalan printed material. In Microsoft text that's translated into Catalan, as a general rule, we use double straight quotes. Don't use single quotation marks, even if the single quotation marks are used in the English text. An exception is when single quotation marks appear in the UI.

Examples:

- Per obtenir més informació sobre com reparar el sistema, consulta "Manteniment del sistema" al capítol 12, "Reparació del sistema".
- No s'ha pogut obrir el fitxer "%s".

#### **Parentheses**

In both English and Catalan, there is no space between the parentheses and the text inside them.

Here are some peculiarities:

- In the US English software, often additional short text in brackets starts with a capital letter. In Catalan, when the short text in brackets isn't a full sentence, it doesn't require a capital letter.
- In Catalan, if the text within brackets is a full sentence, there is a period **inside** the closing bracket.

Examples:

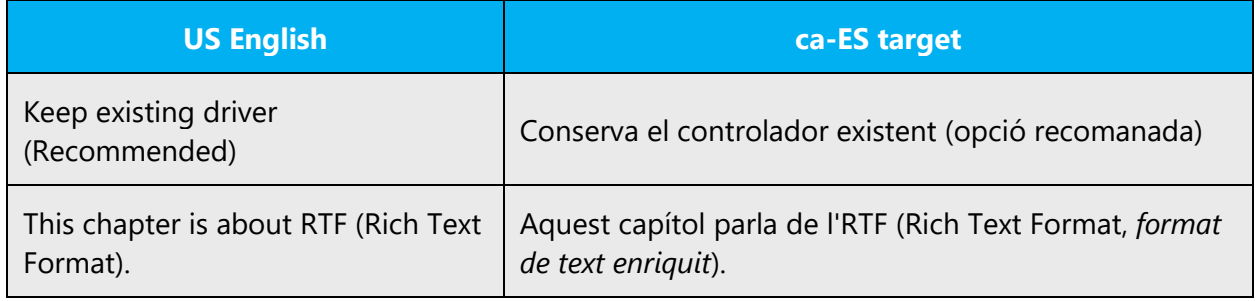

#### <span id="page-38-0"></span>4.1.16 Sentence fragments

The Microsoft voice allows the use of sentence fragments to help convey a conversational tone. They are used whenever possible because they are short and to the point.

In Catalan, the Microsoft voice can be conveyed through the use of sentence fragments in some cases. See the table below for some examples:

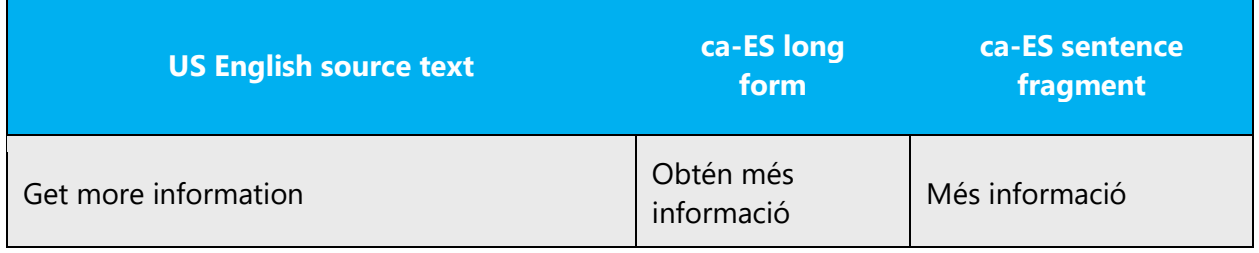

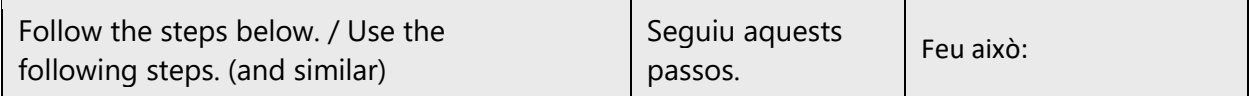

#### <span id="page-39-0"></span>4.1.17 Subjunctive

The subjunctive mood must be used in the following instances:

- És possible que/pot ser que + subjunctive
- És recomanable que + subjunctive (also for personal forms)

Example:

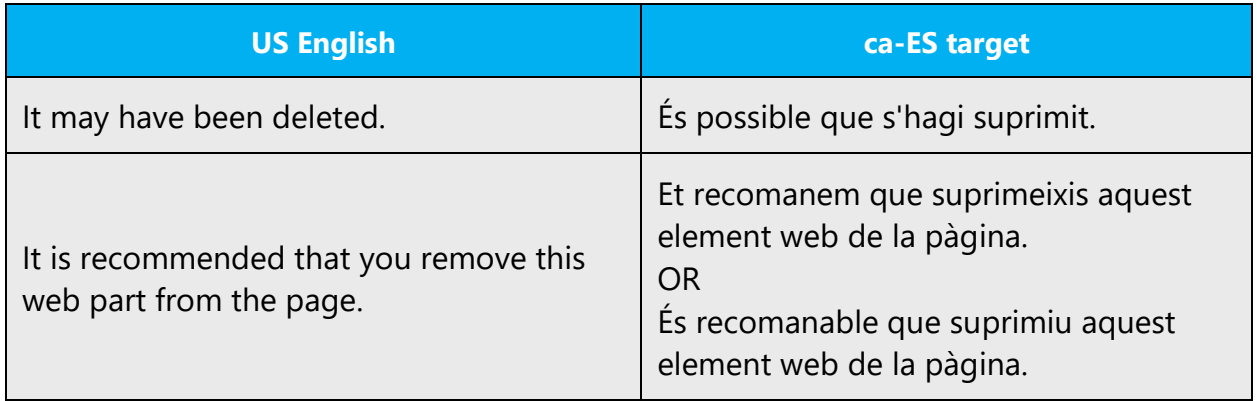

#### <span id="page-39-1"></span>4.1.18 Symbols and nonbreaking spaces

Units of measure can be abbreviated with their corresponding symbols. In the unlikely event that a measurement is given in the English Customary System (such as inches, pounds, and gallons), we recommend using the English symbol, not the abbreviation, because these units of measurement aren't commonly used outside English-speaking countries.

Examples:

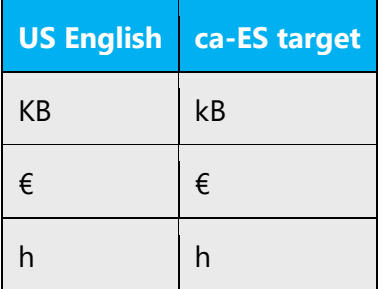

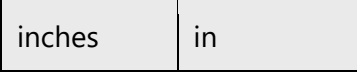

In documentation, use nonbreaking spaces (Ctrl+Shift+Spacebar) between words that shouldn't appear on different lines. If two words are connected by a nonbreaking space, they will be kept together, even if subsequent editing causes line breaks to change. On your screen, a nonbreaking space looks like a degree symbol ( ° ), but it will print like a space. In software, nonbreaking spaces ( ) should be used only when they're used in the US English text. Otherwise, we recommend that you use a blank space instead because nonbreaking spaces can create functionality problems.

In documentation, use nonbreaking spaces in the following instances:

- Between *capítol, apèndix, apartat, secció* and its number or letter.
- Between a unit of measure or currency and the number that goes with it.
- Between any items that shouldn't be divided onto separate lines (for example, Windows 11, Microsoft Word).

Note: Nonbreaking spaces sometimes cause problems in the generation of the final documents. Nonbreaking spaces should not be used in online help and documentation live content.

#### **Ampersand (&)**

For the ampersand symbol - always translate "&" as "and" when it refers to running text. Do not keep "&" in the target, unless it is part of a tag, placeholder, shortcut or other type of code.

#### <span id="page-40-0"></span>4.1.19 Verbs

The US English source text uses simple verb tenses to support the clarity of the Microsoft voice. The easiest tense to understand is the simple present, like we use in this guide. Avoid the future tense unless you're describing something that really will happen in the future and the simple present tense isn't accurate. Use the simple past tense when you describe events that have already happened.

In Catalan, the Microsoft voice can be conveyed in a similar way through the use of verb tenses. Simple tenses are preferred over complex tenses when they're grammatically appropriate. The use of the future tense is OK to express something that will happen in the future or in conditional clauses where the context requires the use of the future tense. The usage of the simple past **doesn't apply** to Catalan.

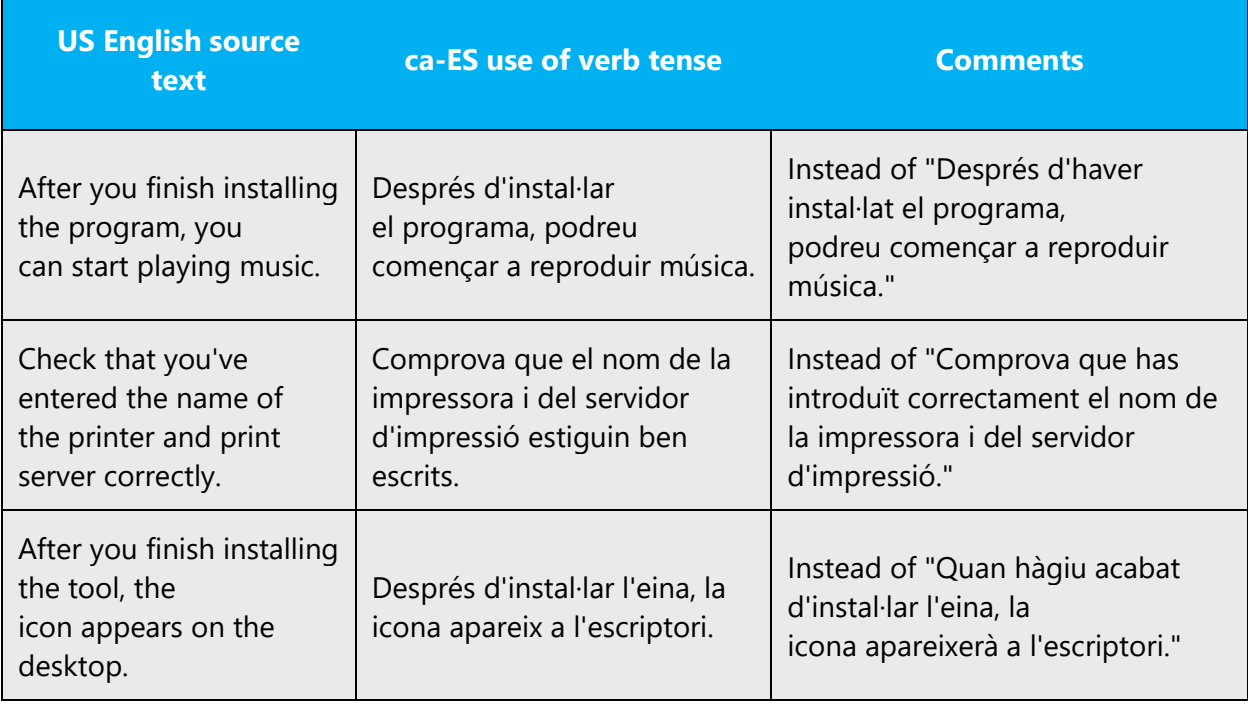

The English forms often don't distinguish between various uses of verbs (for example, as a command, as a function name, or the description of an ongoing process). Find out what the string really means, and translate accordingly. For details on translating specific elements, see the corresponding item below.

- For commands, instructions, suggestions, and similar text, always use the imperative form*,* not impersonal forms or infinitives. (Use the second-person singular of the imperative, *tu,* to address the system. Unlike English and Spanish, the infinitive form should never be used in Catalan.) The only exception is the title of dialog boxes: in English, dialog box titles are usually identical with the command that opened the dialog box. In Catalan, they should normally be nouns except for questions (usually translated as questions).
- In menu, tab, and window titles, the use of nouns is preferred in Catalan, although sometimes the original is a verbal form.
- In English, the titles for chapters usually begin with "How to..." or with phrases such as "Working with..." or "Using..." In the Catalan version of Microsoft documentation, titles in the "-ing" form should never be translated using gerunds.
- Use the pronominal passive with *es* to refer to things like system status and ongoing processes. Always try to use complete sentences (for example, "S'està desant el fitxer" instead of "Desant el fitxer").
- In questions to the user about the actions of the system, start the question with "Voleu..." or "Vols...," depending on how you should address the user.
- It's now OK to use both "ser" and "estar" in contexts where a permanent action is expressed (for example "ser cec" or "estar cec"). See this **[Optimot card](http://aplicacions.llengua.gencat.cat/llc/AppJava/index.html?action=Principal&method=detall&input_cercar=ser+i+estar&numPagina=1&database=FITXES_PUB&idFont=11963&idHit=11963&tipusFont=Fitxes+de+l%27Optimot&numeroResultat=8&databases_avansada=&categories_avansada=&clickLink=detall&titol=%27ser%27+o+%27estar%27%3F+%2F+%27ser%27+o+%27estar%27+davant+d%27adjectiu+o+participi+%28%E9ssers+animats%29+%2F+%27En+Joan+%E9s+tranquil%27+o+%27En+Joan+est%E0+tranquil%27%3F+%2F+Nova+gram%E0tica&tematica=&tipusCerca=cerca.tot)** for more information.
- See the [Prepositions](#page-31-1) section in this quide for new information on the combination of a preposition + verb.

The use of the passive voice is very common in English, but don't use it excessively in Catalan. Instead, try to use the active voice or the pronominal passive (for example: "S'ha enviat el missatge" instead of "El missatge ha estat enviat").

# <span id="page-42-0"></span>5 Localization considerations

Localization means that the translated text needs to be adapted to the local language, customs, and standards.

The language in Microsoft products should have the "look and feel" of a product originally written in Catalan, using idiomatic syntax and terminology, yet it should maintain a high level of terminological consistency, so as to guarantee the maximum user experience and usability for our customers.

The following resources deal specifically with the localization of software into Catalan. For detailed queries, contact the official Catalan terminology body, Termcat at [http://www.termcat.cat/.](http://www.termcat.cat/)

- SOFTCATALÀ. Guia d'estil. [Barcelona]: SOFTCATALÀ, 2010. <http://www.softcatala.org/guia>
- SOFTCATALÀ. Recull de termes. [Online]. [Barcelona]: SOFTCATALÀ, 2010. <http://www.softcatala.org/recull.html>
- TERMCAT. Cercaterm [Online]. [Barcelona]: TERMCAT, ongoing. <http://www.termcat.cat/ca/Cercaterm/Fitxes/>
- TERMCAT. Neoloteca [Online]. [Barcelona]: TERMCAT, ongoing. <http://www.termcat.cat/ca/Neoloteca/>

## <span id="page-42-1"></span>5.1 Accessibility

Accessibility options and programs make the computer usable by people with cognitive, hearing, physical, or visual disabilities.

Hardware and software components engage a flexible, customizable user interface, alternative input and output methods, and greater exposure of

screen elements. Some accessible products and services aren't available in Catalanspeaking markets. If you have questions about the availability of a specific accessibility product or service, double-check with the appropriate resources.

General accessibility information can be found at [https://www.microsoft.com/en](https://www.microsoft.com/en-us/accessibility/)[us/accessibility/.](https://www.microsoft.com/en-us/accessibility/)

#### <span id="page-43-0"></span>5.2 Applications, products, and features

The names of applications and products are often trademarked or may be trademarked in the future and are therefore rarely translated. Occasionally, feature names are trademarked, too (for example, IntelliSense).

Unlike in English and Spanish, the definite article must always precede the name of programs and applications in Catalan.

Example:

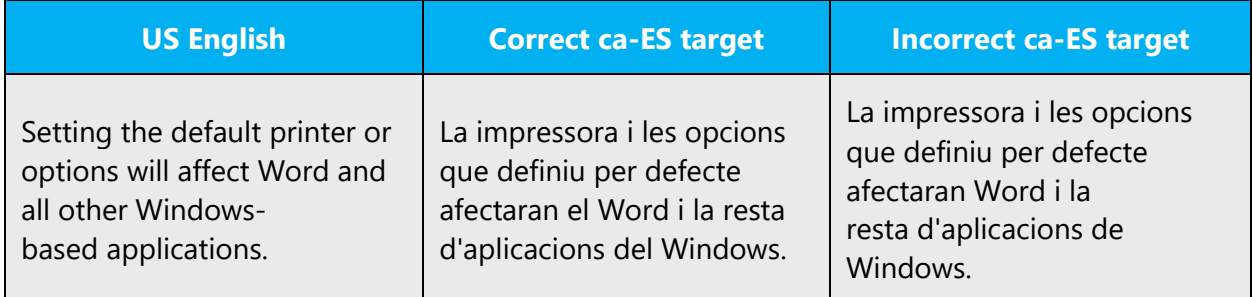

#### **Version numbers**

Version numbers always contain a period (for example, *Version 4.2*). Version numbers are usually also a part of version strings, but technically they aren't the same.

#### **Product, application, and feature name placeholders**

When UI is localized, sometimes product, application, and feature names are represented by placeholders: for example, %s, [ProductName]. The content of the placeholder can usually be found out either by looking at the instructions or by looking at the resource ID of the string, and, when in doubt, you can ask.

In some cases, however, the content of the placeholder might be a product, an application, or a feature that starts with a vowel or a liquid *S*. In such cases, we might need to use an apostrophe, following the standard Catalan rules.

There is a third case in which a placeholder might be replaced by more than one product, feature, or application name. If some of the names start with vowels and some with consonants, a workaround is to state "aplicació," "producte," or the applicable item before the placeholder.

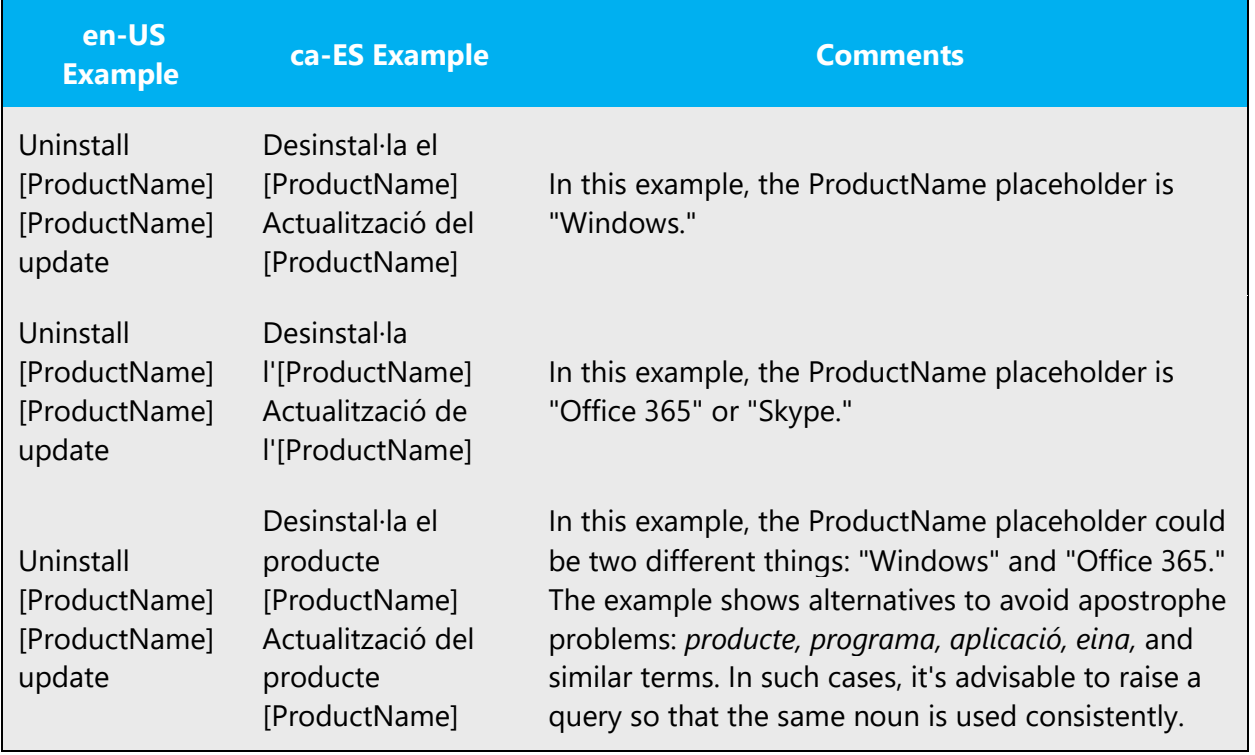

The following table shows examples of the three cases and possible workarounds.

Whenever you're in doubt about the content of the placeholder, raise a query.

#### <span id="page-44-0"></span>5.3 Frequent errors

The following table lists some frequent errors when localizing Microsoft content into Catalan.

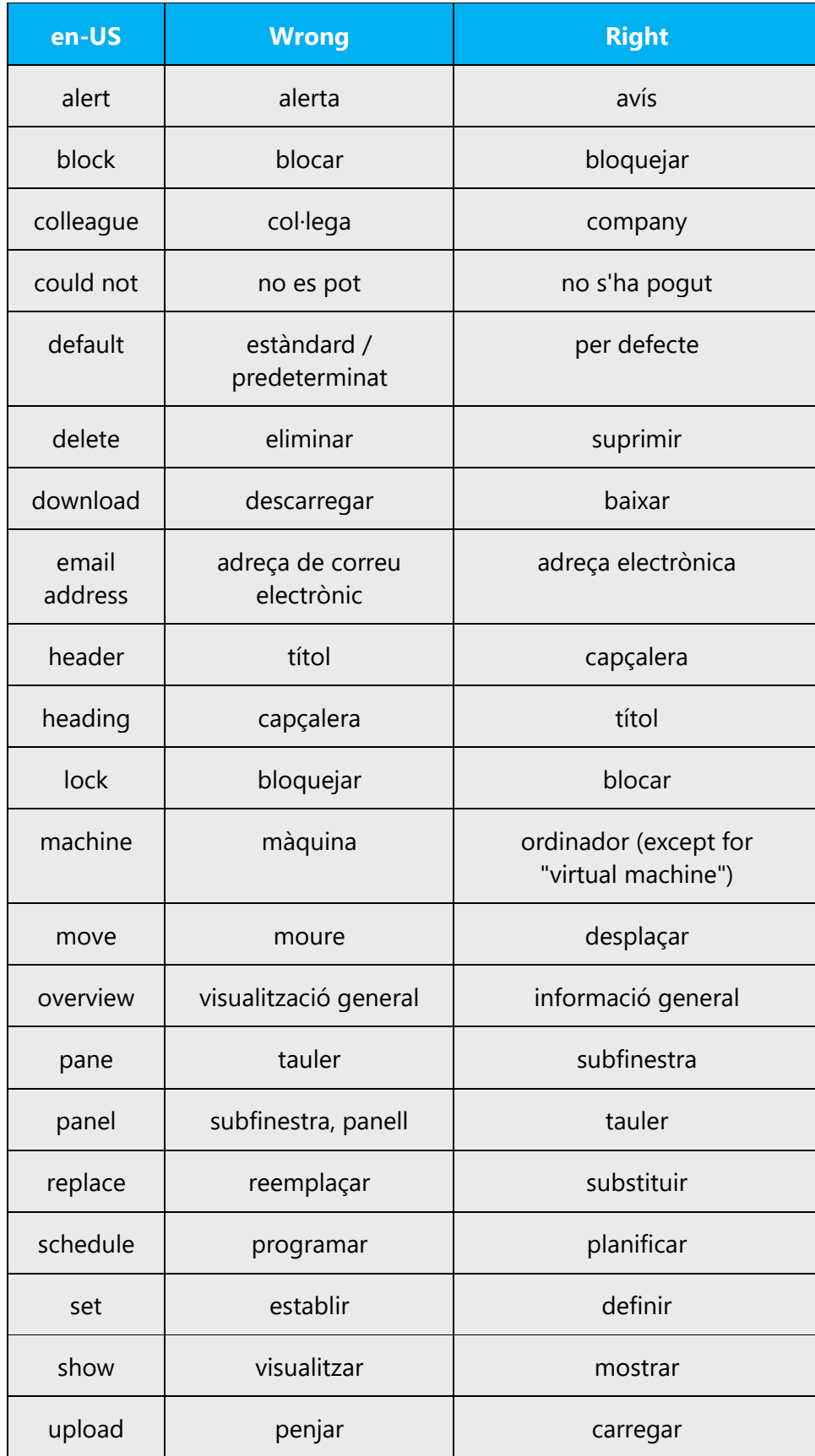

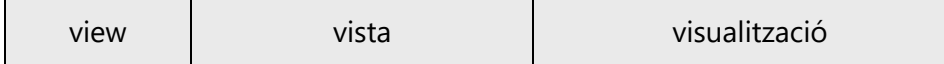

#### <span id="page-46-0"></span>5.4 Trademarks

Trademarked names and the name Microsoft Corporation shouldn't be localized unless local laws require translation and an approved translated form of the trademark is available. A list of Microsoft trademarks is available for your reference at the following location: <https://www.microsoft.com/en-us/legal/intellectualproperty/trademarks>

#### <span id="page-46-1"></span>5.5 Software considerations

This section refers to all menus, menu items, commands, buttons, check boxes, and similar UI items, which should be translated consistently in the localized product.

General considerations:

- Remember to use imperatives for things like commands, buttons, and other UI for actions done by the system. Don't use the infinitive. However, use nouns for items like the titles of dialog boxes and windows.
- Translate the English command *New* as the verbal form *Crea* in Catalan*.*
- The preferred actions to be performed with check boxes are *activar* (check) and *desactivar* (clear, uncheck). If the original text doesn't mention the check box and only refers to the item that the check box applies to, you can use *marcar* (check) and *desmarcar* (uncheck) in reference to the items themselves.
- Translate tooltips descriptively, using the third-person singular, present tense.

#### <span id="page-46-2"></span>5.5.1 Arrow keys

The arrow keys move theinput focus among the controls within a group. Pressing the right arrow key moves input focus to the next control in tab order, whereas pressing the left arrow moves input focus to the previous control. Home, End, Up, and Down also have their expected behavior within a group. Users can't navigate out of a control group using arrow keys.

When possible, refer to specific arrow keys by name: fletxa dreta, fletxa esquerra, fletxa amunt, fletxa avall.

#### <span id="page-46-3"></span>5.5.2 Error messages

Error messages are messages sent by the system or a program, informing the user of an error that must be corrected in order for the program to keep running. The messages

can prompt the user to take action or inform the user of an error that requires rebooting the computer.

When translating error messages, translators are encouraged to apply the Microsoft [voice principles](#page-6-0) to help ensure that the target translation is natural sounding, empathetic, and not robot-like.

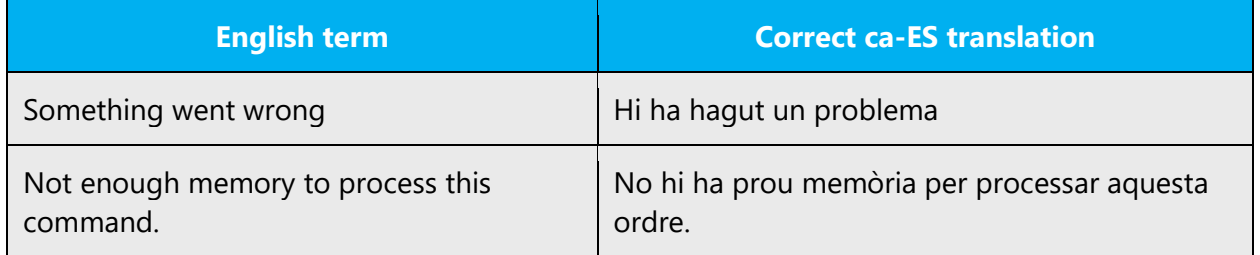

#### **Catalan style in error messages**

It's important to use the correct Catalan style in the localized error messages. Don't just translate the US English messages. The US English messages tend to be short and abbreviated, but in Catalan, unless there are space constraints, the full wording is preferred.

Example:

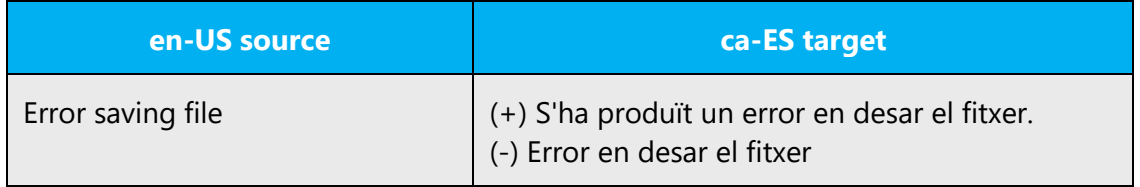

The US English messages sometimes contain abbreviated sentences that use an imperative verb. In translating, change these to a question starting with *Voleu.../Vols...*

Example:

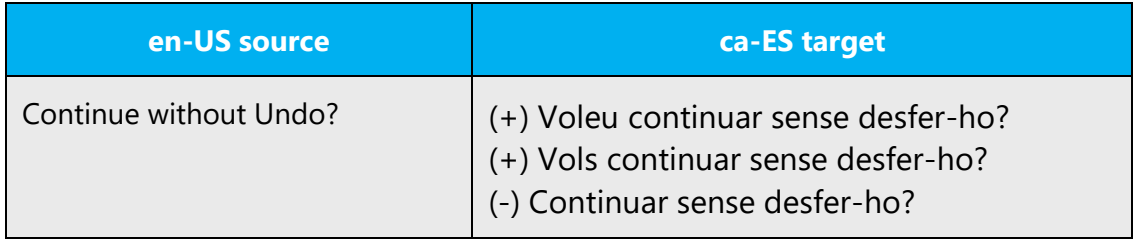

#### **Standard phrases in error messages**

The phrases below commonly occur in error messages. When you translate them, try to use the target phrases provided. However, feel free to use other ways to express the source meaning if they work better in the context.

Examples:

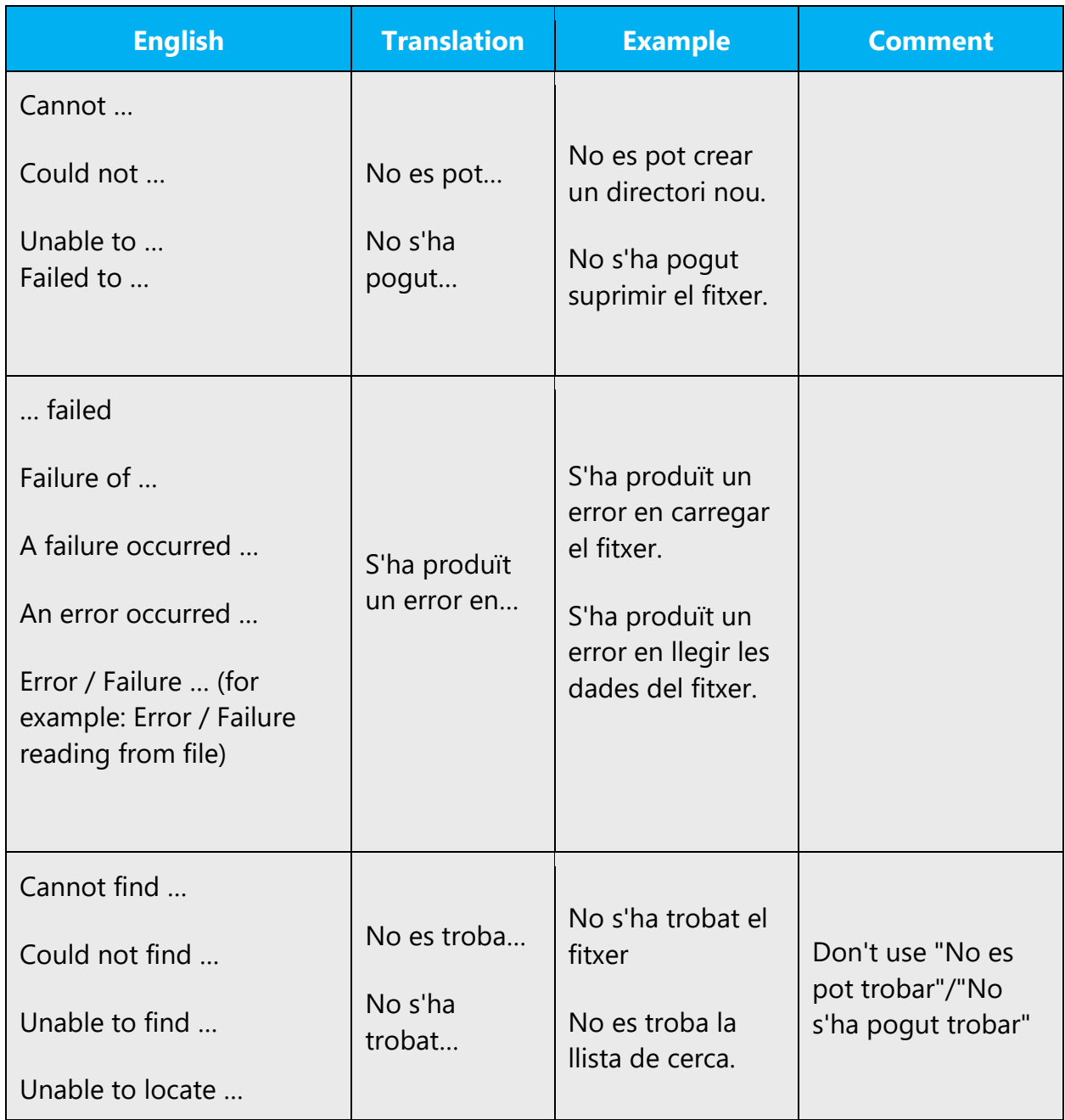

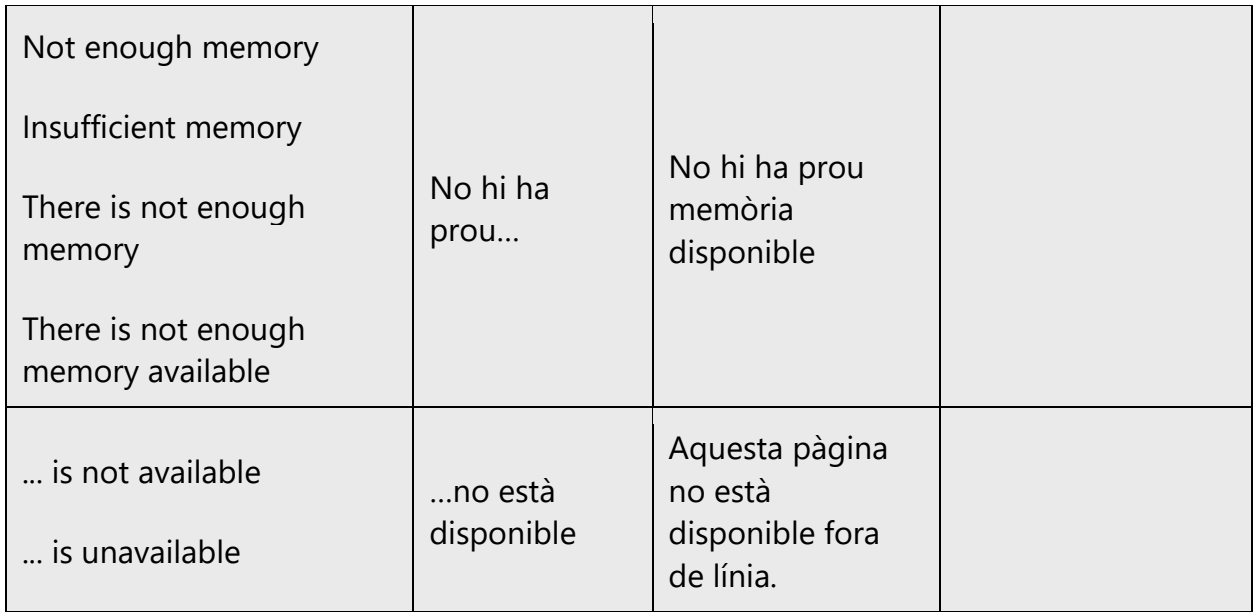

#### **Error messages containing placeholders**

When you localize error messages that contain placeholders, try to find out what will replace the placeholder. This is necessary for the sentence to be grammatically correct when the placeholder is replaced with a word or phrase. Note that the letters used in placeholders convey a specific meaning. See the examples below:

%d, %ld, %u, and %lu means <number> %c means <letter> %s means <string>

Examples of error messages containing placeholders:

"Checking Web %1!d! of %2!d!" means "Checking Web <number> of <number>." "INI file "%1!-.200s!" section" means "INI file "<string>" section."

Numeric or full-text placeholders can be reordered following the rules of Catalan grammar if necessary.

#### <span id="page-49-0"></span>5.5.3 Keys

In English, references to key names, like arrow keys, function keys, and numeric keys, appear in normal text and sentence-style capitalization (not in small caps).

The following are the most common key names in Catalan:

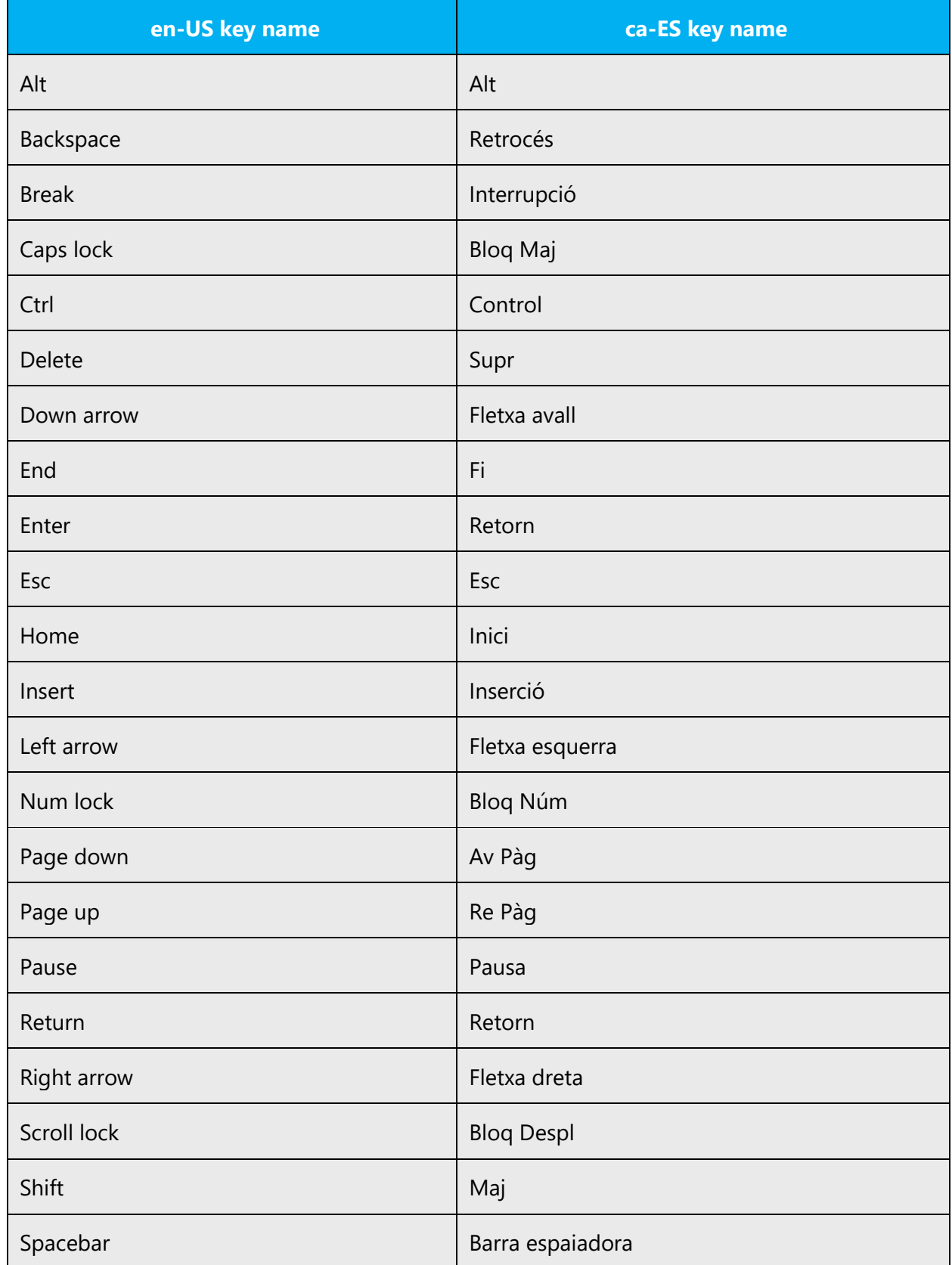

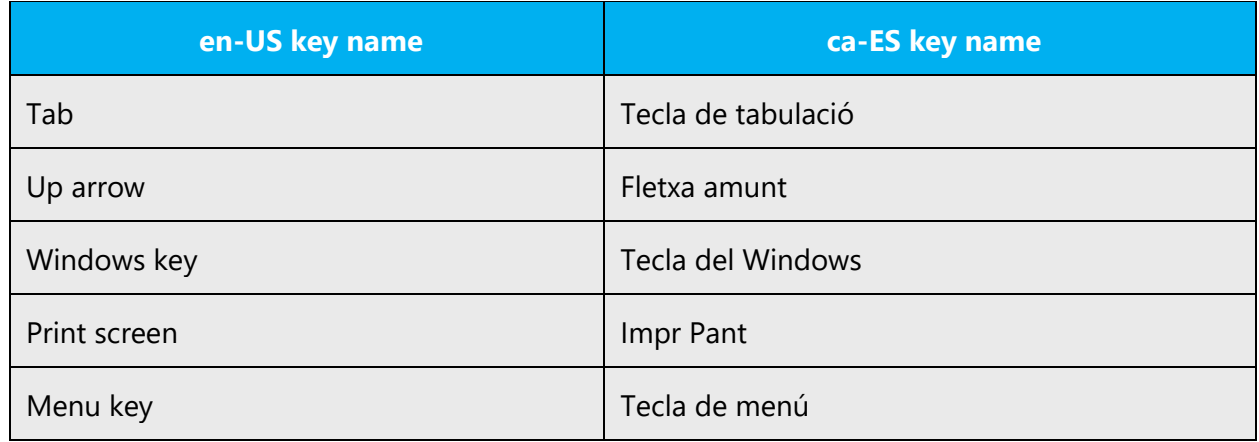

#### <span id="page-51-0"></span>5.5.4 Keyboard shortcuts

Sometimes, there are underlined or highlighted letters in menu options, commands, and dialog boxes. These letters refer to keyboard shortcuts, which help the user to perform tasks more quickly. Usually the first key to be selected is the Alt key.

Examples: **New** Cancel **Options** 

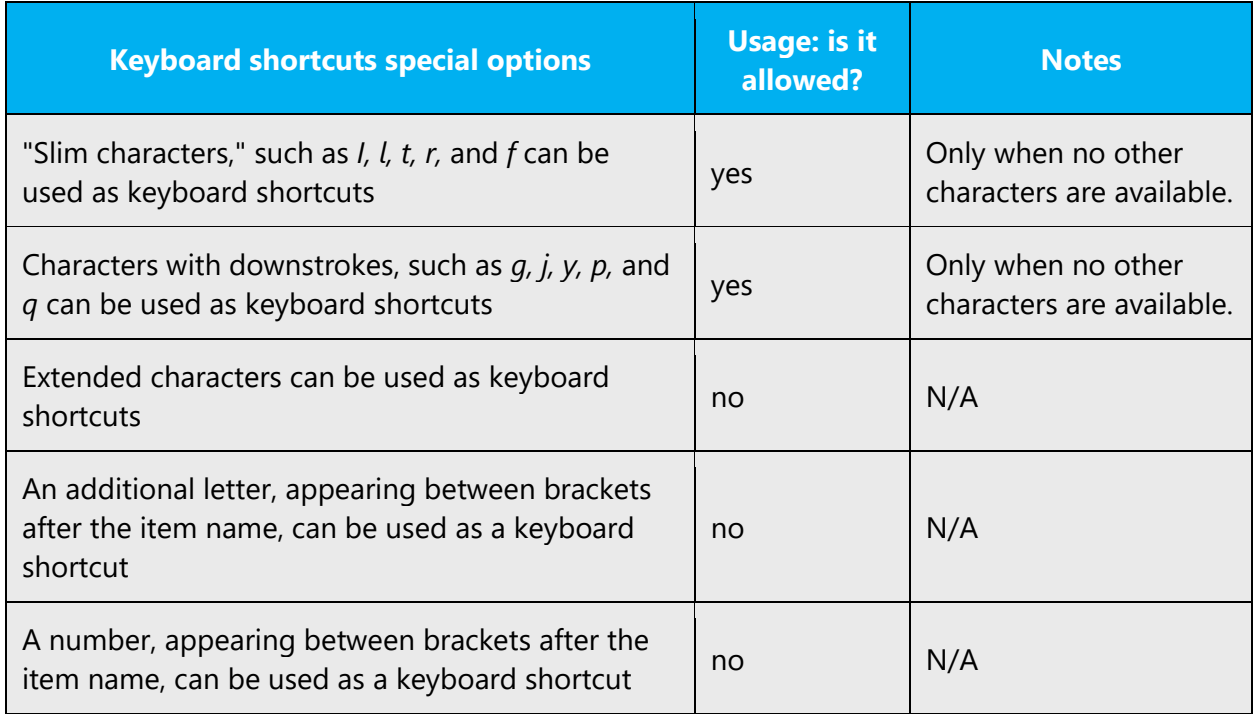

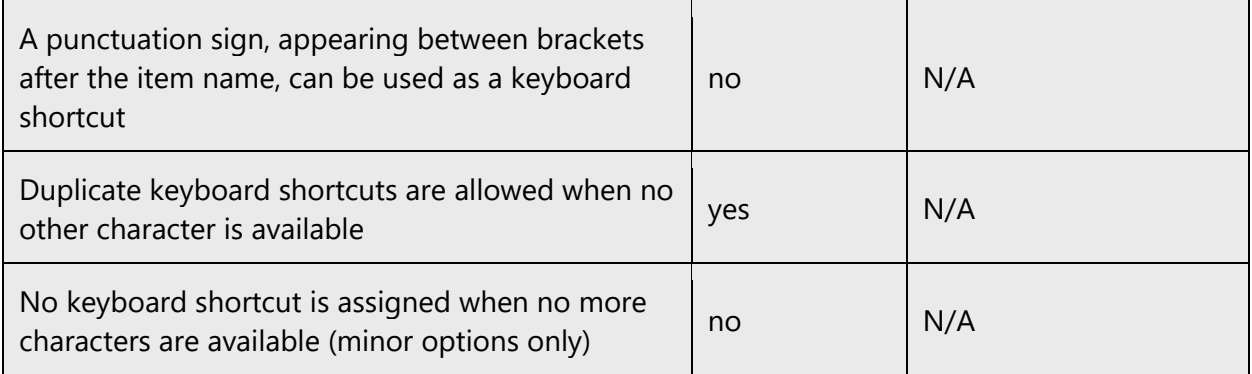

Content writers usually just refer to "keyboard shortcuts" in content for a general audience. In localization, however, we distinguish the following terms.

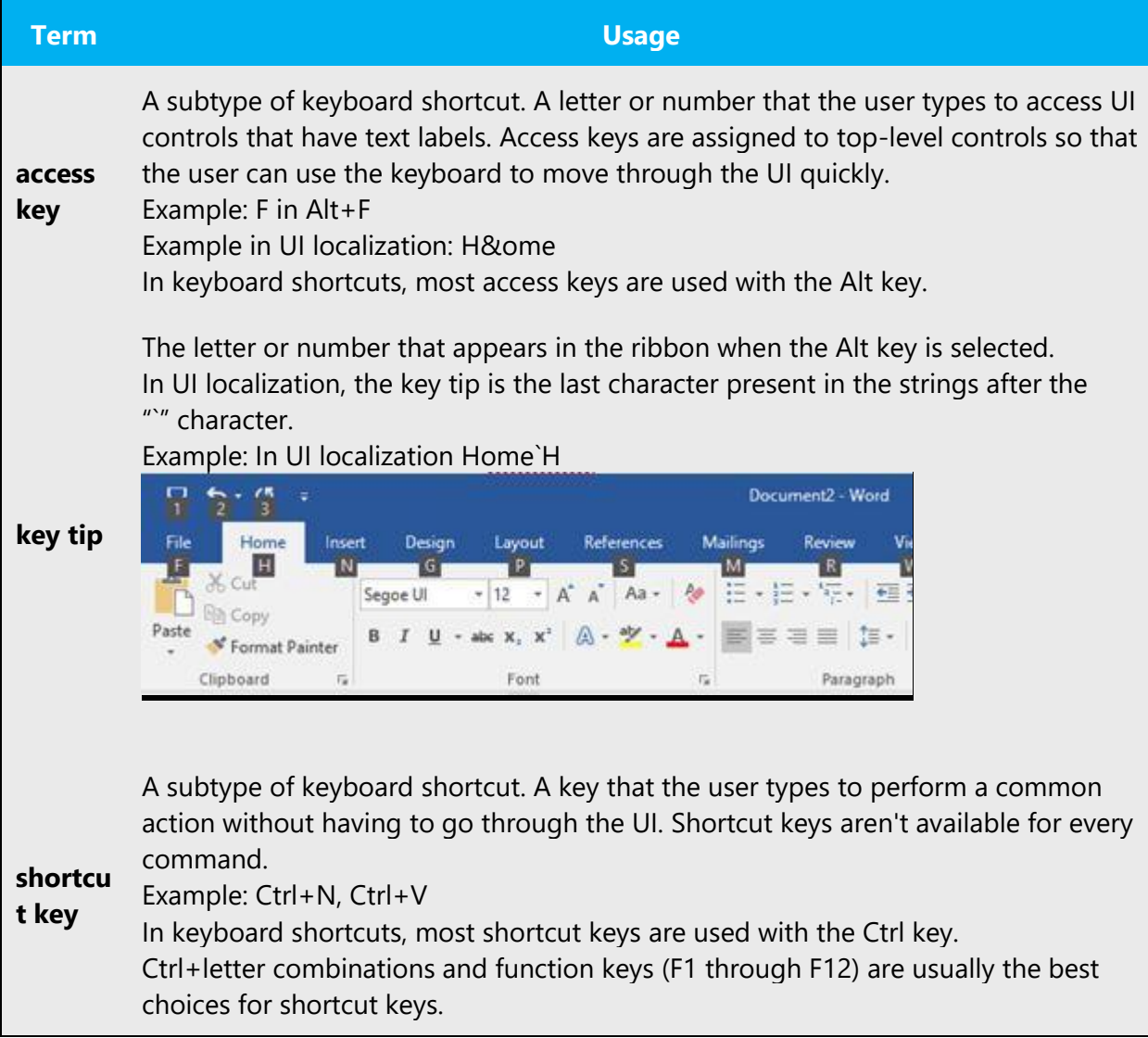

#### <span id="page-53-0"></span>5.5.5 Numeric keypad

Avoid distinguishing keys on the numeric keypad from other keys, unless it's required because the software makes that distinction. If it isn't obvious which keys the user needs to press, provide the necessary explanation. For example: Premeu la tecla – (menys) al teclat numèric.

#### <span id="page-53-1"></span>5.5.6 Shortcut keys

Shortcut keys are keystrokes or combinations of keystrokes that are used to perform defined functions in an app. Shortcut keys replace menu commands and are sometimes given next to the command that they represent. Access keys can be used only when they're available on the screen, whereas shortcut keys can be used even when they aren't accessible on the screen.

**Note:** The key names below are given in Catalan, but note that the user will usually have a keyboard with keys printed in Spanish or in French.

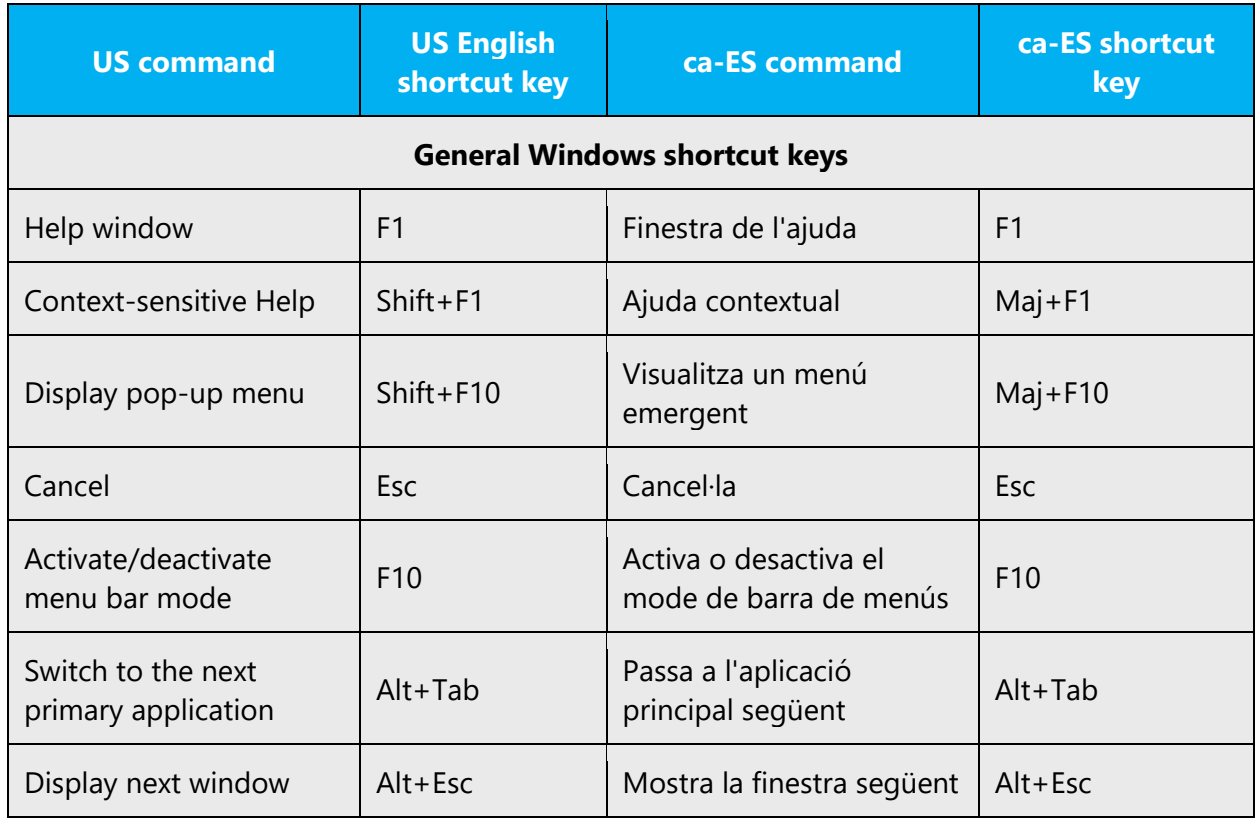

#### **Standard shortcut keys**

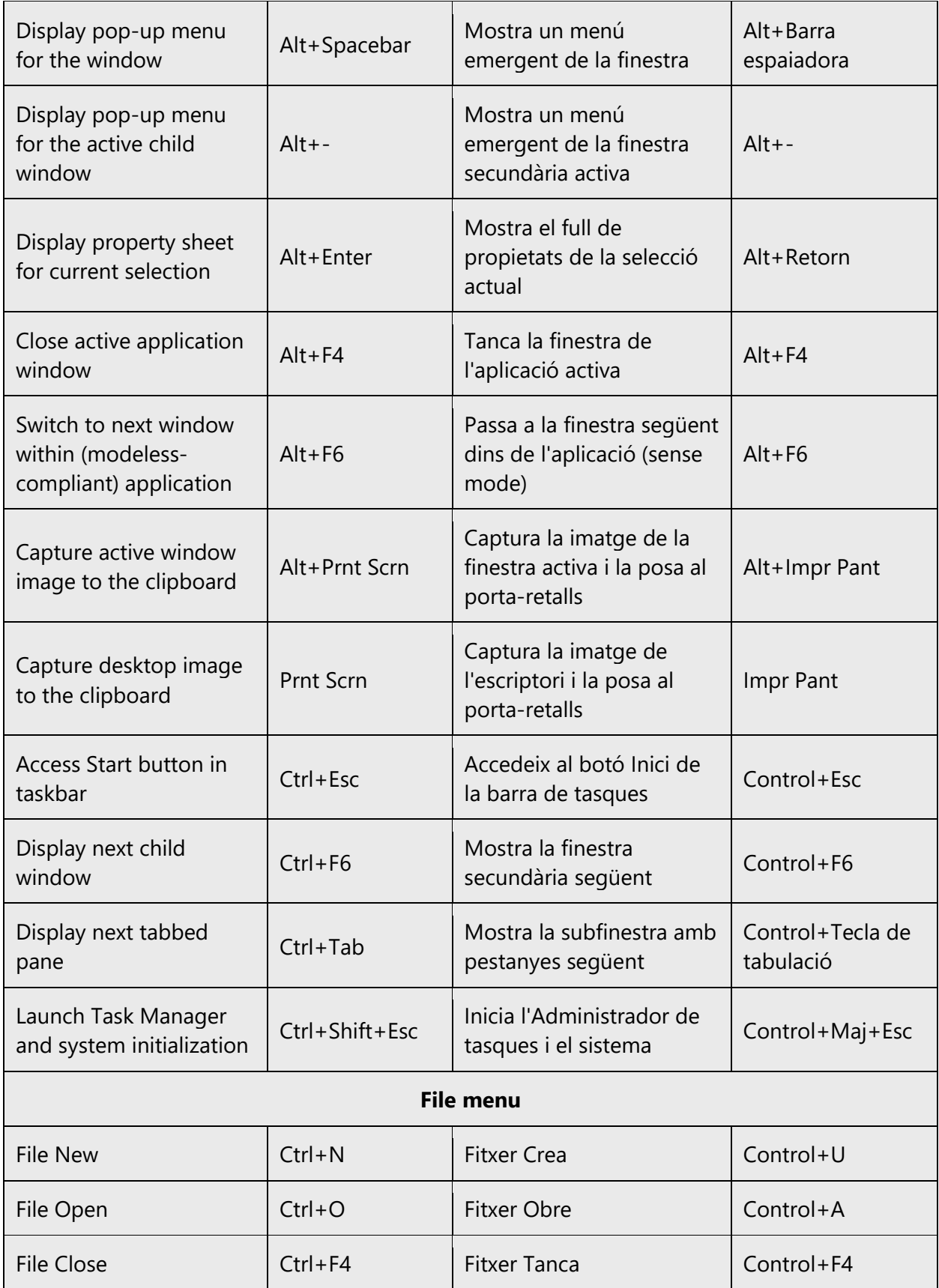

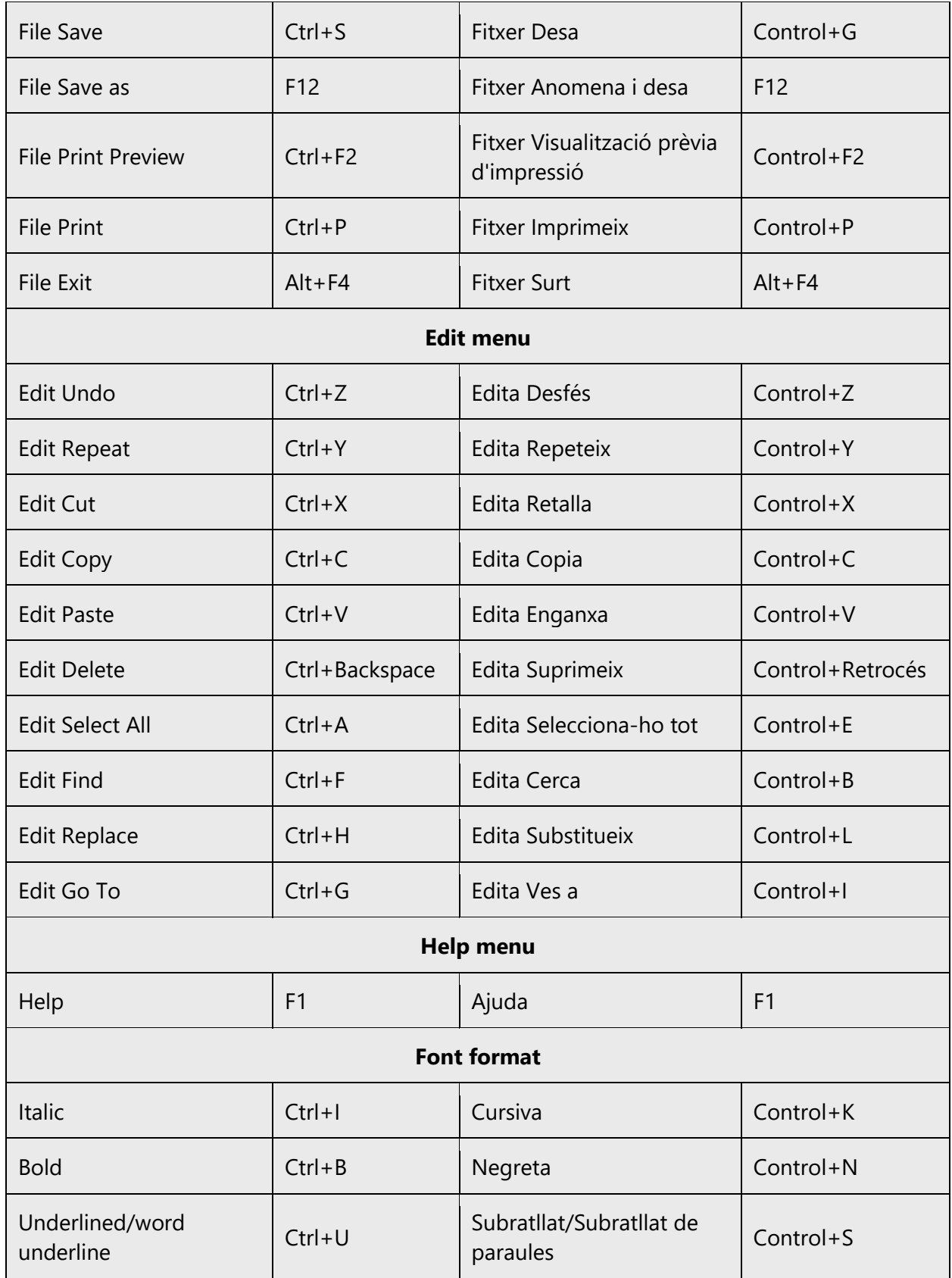

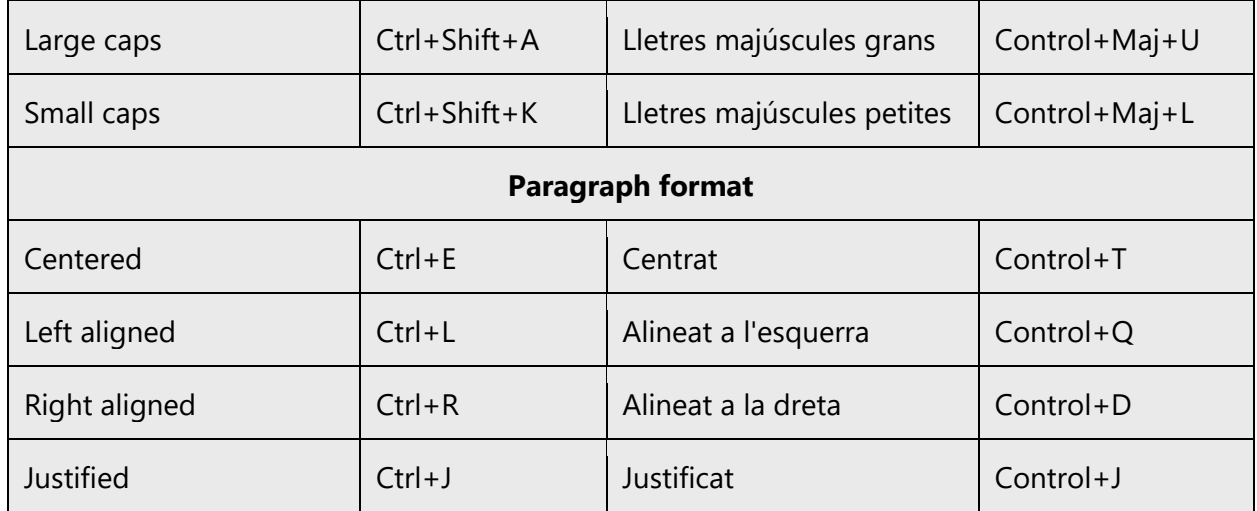

#### <span id="page-56-0"></span>5.6 Voice video considerations

A video that successfully conveys the Microsoft voice has these qualities:

- It addresses only one topic (one customer problem).
- It's brief.
- It has high-quality audio.
- Its visuals add to and complement the information.
- It uses the right language variant, dialect, and accent in the voice-over.

#### **Successful techniques for voicing video content**

- Focus on the intent. Show the best way to achieve the most common task, and stick to it.
- Show empathy. Understand and acknowledge the viewer's situation.
- Use SEO (search engine optimization). Include search phrases in the title, description, and headers so that people can easily find the topic.
- Talk to the customer as if they're next to you, watching you explain the content.
- Record a scratch audio file. Use it to check for length, pace, and clarity.

#### <span id="page-56-1"></span>5.6.1 Pronunciation of English terms and acronyms

#### **General rules**

Generally speaking, English terms and product names that are left unlocalized in the target material should be pronounced as English words. For instance, *Microsoft* must be pronounced the way it is in English. However, if your language has an established pronunciation for a common term (such as "server"), the local pronunciation should be used. Moreover, pronunciation can be adapted to the Catalan phonetic system if the original pronunciation sounds very awkward in Catalan.

If numbers are involved, pronounce them in Catalan (for example, Windows 10).

A useful resource for pronunciation in Catalan is the **esadir.cat** website (linguistic portal of the Corporació Catalana de Mitjans Audiovisuals).

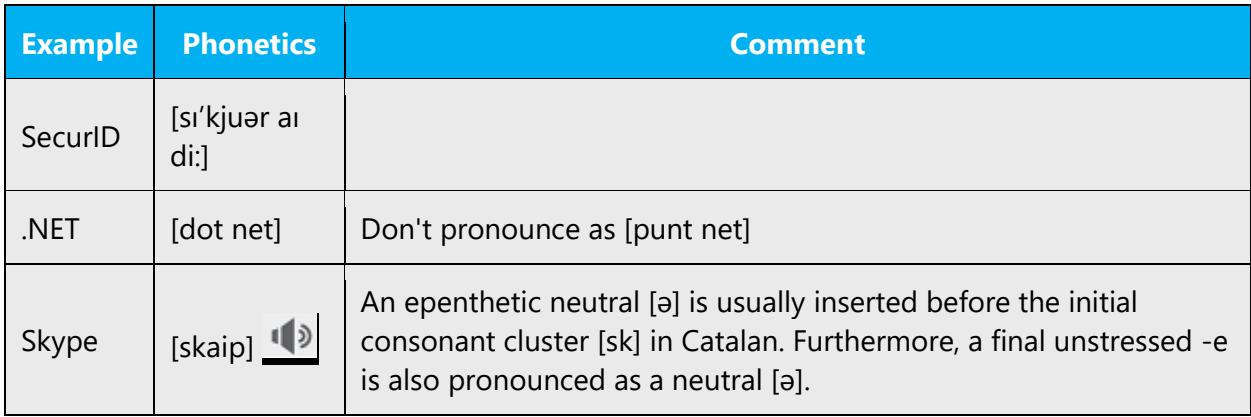

#### **Acronyms and abbreviations**

Acronyms are pronounced like real words, adapted to the local pronunciation (taking Central Catalan as a reference):

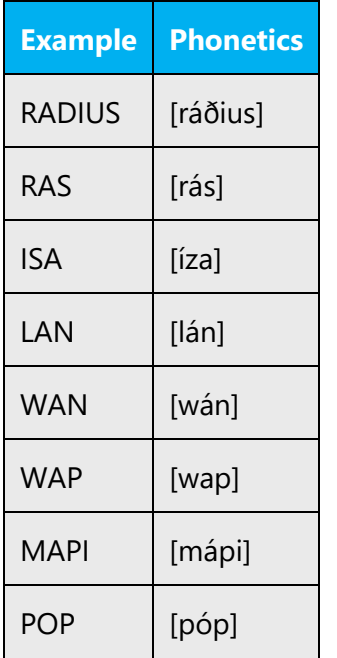

Other abbreviations are pronounced letter by letter.

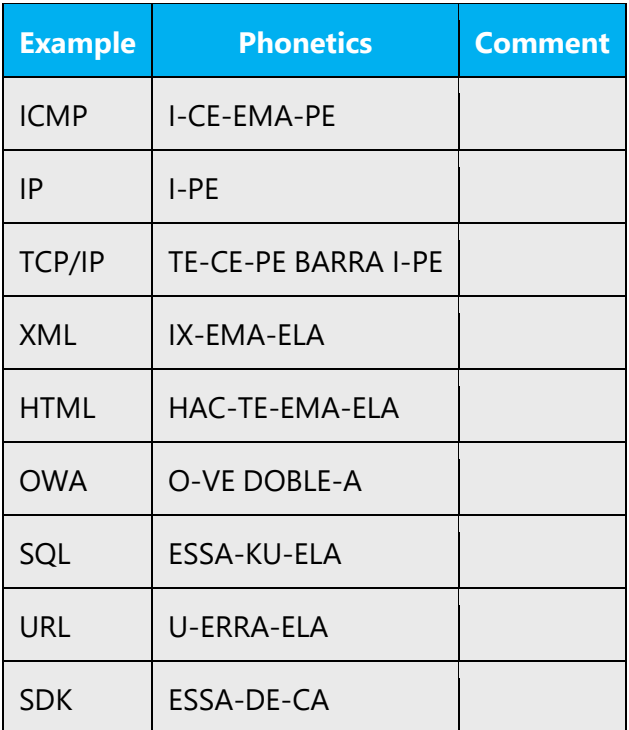

#### **URLs**

"http://" should be left out; the rest of the URL should be read.

"www" should be pronounced as "ve, ve, ve" or "tres ves." It's shorter and more direct than "ve doble, ve doble, ve doble" or "tres ves dobles."

The "dot" should be omitted, but can also be read aloud. If read aloud, it must be pronounced the Catalan way, as "punt."

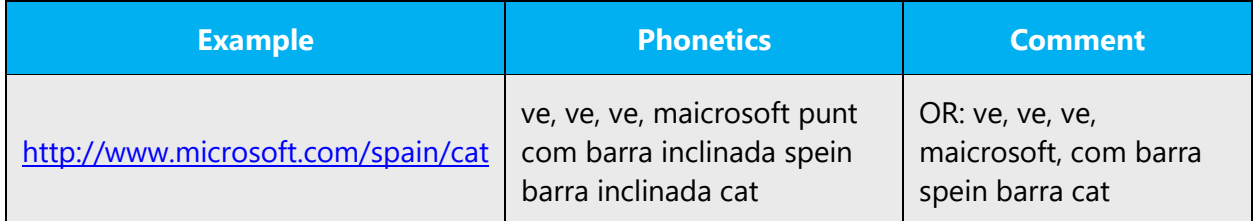

#### **Punctuation marks**

Most punctuation marks (such as ? ! : ; ,) are naturally implied by the speaker's tone of voice.

En dashes (–) are used to emphasize an isolated element. An en dash should be pronounced the way a comma is, that is, as a short pause.

#### **Special characters**

Pronounce special characters such as  $/\sqrt{2}$  < > + - using the Catalan translations approved in the Language Portal.

#### <span id="page-59-0"></span>5.6.2 Tone

Use a tone that's appropriate for the text and target audience. For example, an informal, playful, and inspiring tone may be used for most Microsoft products and games, while a more formal, informative, and factual tone is appropriate in technical content.

#### <span id="page-59-1"></span>5.6.3 Video voice checklist

#### **Topic and script**

- Apply the following Microsoft voice principles:
	- o Single intent
	- o Clarity
	- o Everyday language
	- o Friendliness
	- o Relatable context

#### **Title**

- Includes the intent
- Includes keywords for search

#### **Intro: 10 seconds to set up the issue**

• Put the problem into a relatable context.

#### **Action and sound**

- Keep something happening, both visually and audibly, *but* …
- … maintain an appropriate pace.
- Synchronize visuals with the voice-over.
- Alternate between first and second person if that sounds more natural.
- Repeat major points if that's appropriate, *but avoid being overly repetitive in Catalan.*

#### **Visuals**

- The eye is guided through the procedure
	- $\circ$  Smooth, easily trackable pointer motions
	- o Judicious use of callouts
- Appropriate use of motion graphics, branding-approved visuals, or both

# **Ending**

• Recaps are unnecessary